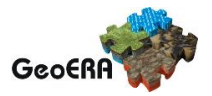

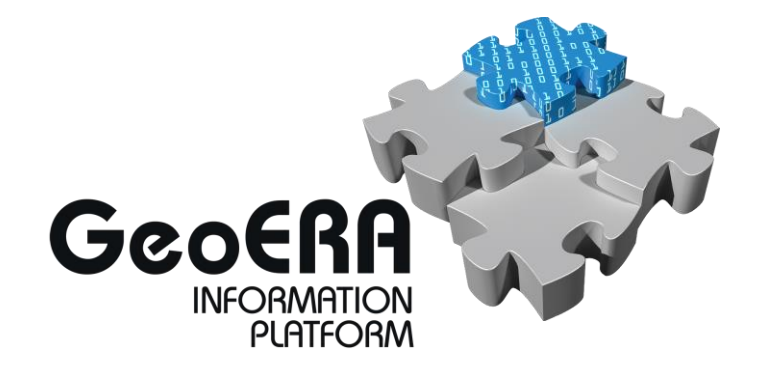

# **Cookbook**

## **for creating metadata records using the EGDI Metadata Catalogue (MIcKA, version 6.0)**

**Authors:** Pavla Kramolišová, Lucie Kondrová, Olga Moravcová, Štěpán Kafka (Czech Geological Survey) **Version and date:** 1.3., 31 December 2021

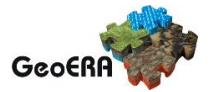

## **Table of contents**

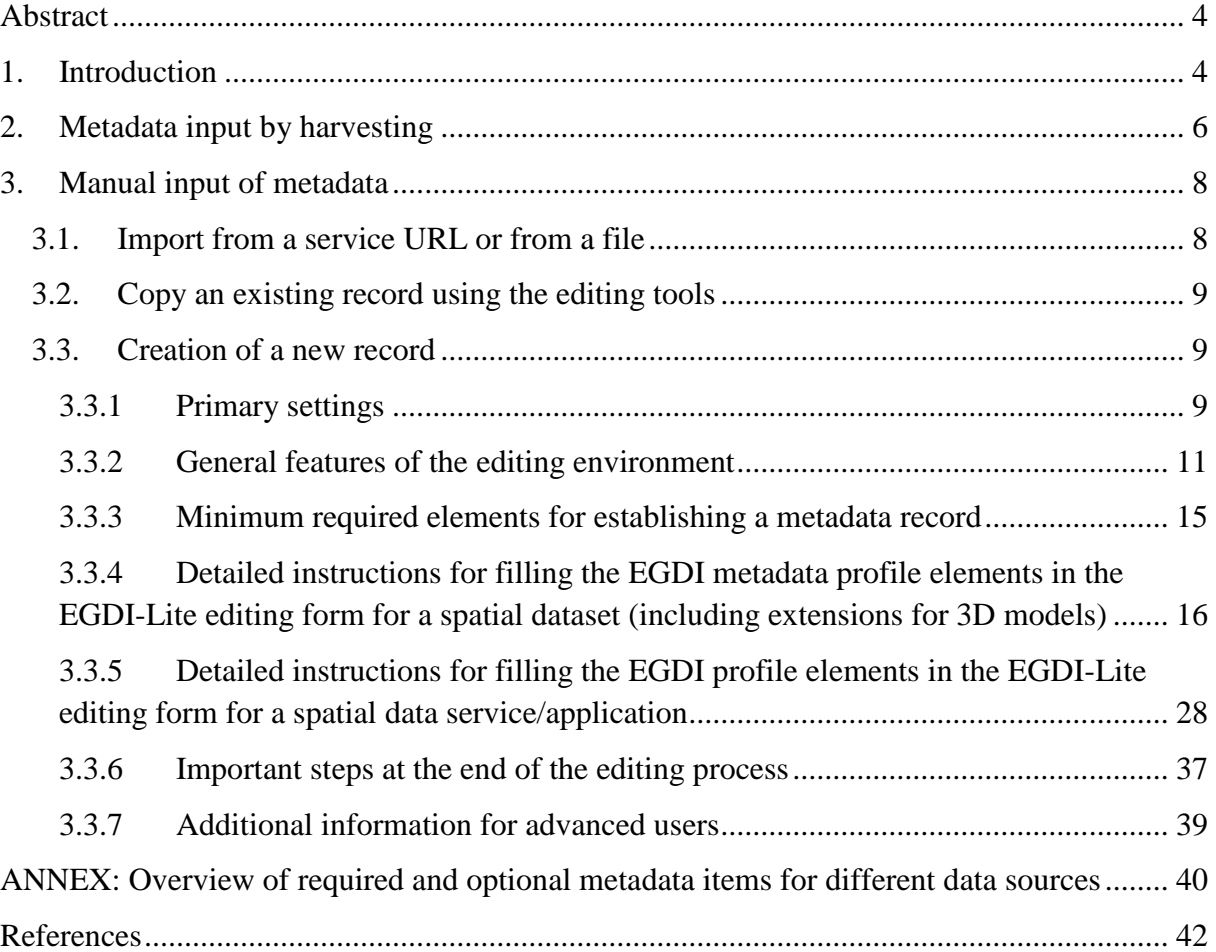

## **List of figures**

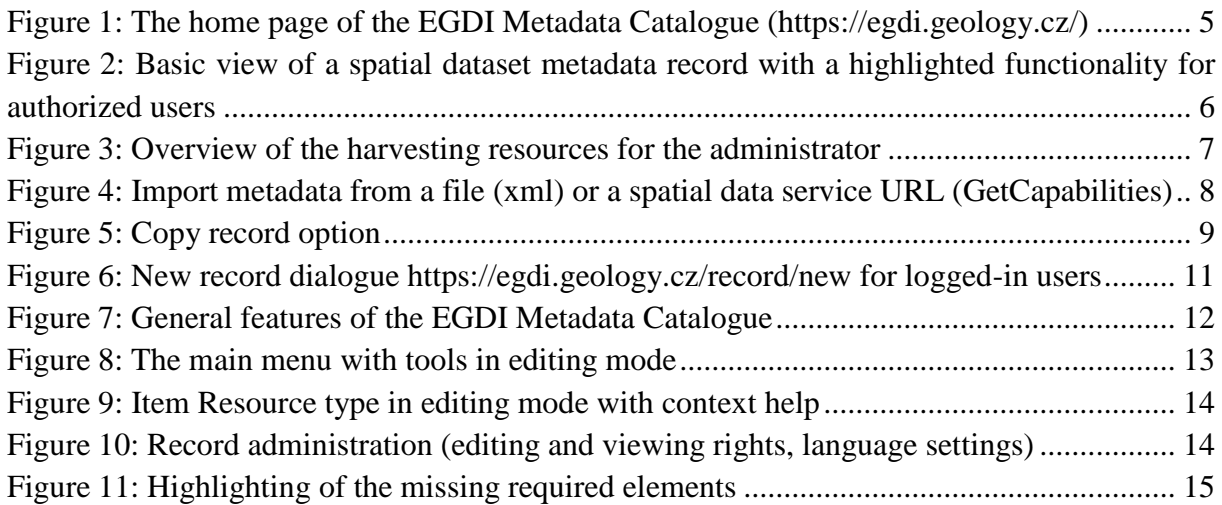

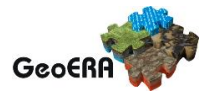

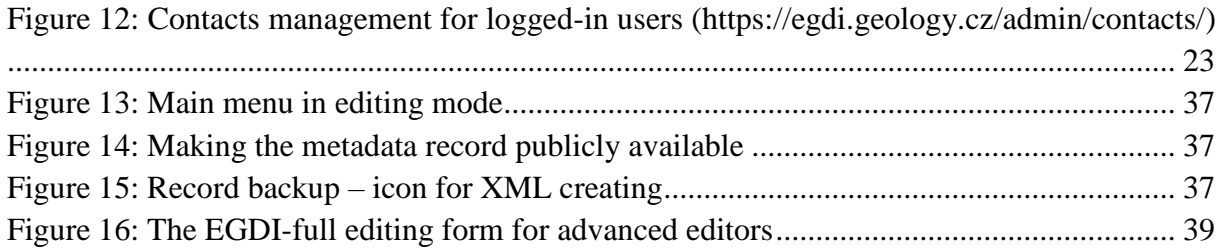

## **List of tables**

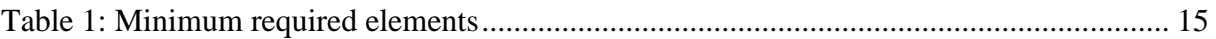

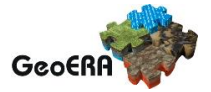

## <span id="page-3-0"></span>**Abstract**

The EGDI Metadata Catalogue (**[https://egdi.geology.cz](https://egdi.geology.cz/)**/) is the central access point to metadata concerning structured digital geological data sources and web services across Europe. It provides tools for compilation of those metadata in a standardized format that will allow users to effectively search through the catalogue, view and further use the metadata. In order to make data discoverable in the most efficient way, the catalogue is fully compliant with international standards and supports the distributed system of metadata administration. Only digital and structured information (spatial datasets, including 3D models, spatial data series, and spatial data services such as WMS or WFS) should be described by metadata in this catalogue. In order to display a metadata record for which an on-line map service is available, the EGDI Metadata Catalogue is integrated into the EGDI Portal (http://www.europe-geology.eu/metadata/).

## <span id="page-3-1"></span>**1. Introduction**

This document shows how to use the EGDI Metadata Catalogue and how to fill the EGDI metadata step by step. The Cookbook guides the user to create a metadata record on an example for a spatial dataset and a spatial data service with an extension to describe 3D geological models.

The EGDI metadata profile is compliant with the requirements of the INSPIRE Directive as regards metadata, and the EN ISO 19115:2003(E) terminology is implemented and it is described in more technical details in a separate document [1].

The EGDI metadata are freely accessible to the public for viewing and searching, but inserting and editing is for authorized users only. The login information can be obtained on request from the administrator via email (**egdi.metadata@geology.cz**).

The EGDI Metadata Catalogue is available from: **[https://egdi.geology.cz](https://egdi.geology.cz/)**/. Figure 1 shows the home page of the catalogue with the search interface and the list of found records. [Figure 2](#page-5-1) shows a detailed view of one metadata record for a spatial dataset with additional functionality for authorized users highlighted.

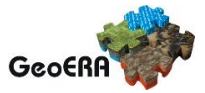

|                                                                                                    | <b>O</b> Contact<br>$P$ Help<br>ה                                                                                                    | $\blacksquare$ Login |
|----------------------------------------------------------------------------------------------------|----------------------------------------------------------------------------------------------------|----------------------|
| Sverige                                                                                                    | Metadata 4033<br>1:250K Geological Maps of Northern Ireland version 2                                                                                                    | <b>りゅ</b>            |
| $\frac{q}{x}$<br>Un ted Kingdom<br>Беларусь<br>Deutschland<br>France<br>România.<br>Italia<br>Q<br>any text | The 1:250k Geological Maps of Northern Ireland comprise the Superficial Deposits Map (Drift,<br>1991) and the Bedrock Map (Solid Geology, 1997). These maps identify landscape areas based<br>on their lithology. The scale of the maps is 1:250 000 and provides a simplified interpretation of<br>the geology that may be used as a guide at a regional level, but should not be relied on for local<br>geology. Superficial deposits are younger geological deposits formed during the most recent<br>geological time; the Quaternary. Thes<br>Metadata Contact: British Geological Survey, United Kingdom, Date Stamp: 2021-12-08 |                      |
| $\bullet$ Everywhere $\circ$ Title $\circ$ Title + Abstract                                                 | 11 10k sheet data files                                                                                                    | 19 12                |
| <b>Resource type</b><br>select                                                                              | An important paper archive of a wide variety of miscellaneous geological information organised on<br>the basis of its location within 1:10 000 scale geological map sheet areas in Great Britain. The                                                                                                    |                      |
| <b>INSPIRE theme</b><br>select                                                                              | majority of the data has been produced or collected from a wide variety of sources by BGS staff<br>since 1835. Mainly acquired as part of the mapping programme new information is added on a<br>regular basis. The data may not fit into any of the main collections, but is valuable for future<br>projects and answering enquiries                                                                                                    |                      |
| <b>GeoERA keywords</b>                                                                                      | Metadata Contact: British Geological Survey, United Kingdom, Date Stamp: 2021-12-08                                                                                                    |                      |
| select                                                                                                    |                                                                                                    | 日内                   |
| <b>Project name</b>                                                                                         | 16S rRNA Gene Sequencing of Filtered Groundwater from 8 Boreholes in Cambodia (NERC<br>grant NE/P01304X/1)                                                                                                    |                      |
| select                                                                                                    | This dataset represents the raw reads from sequencing the V4 hyper-variable region of the 16S                                                                                                    |                      |
| <b>Metadata Organisation</b><br>select                                                                      | rRNA gene on an Illumina MiSeq platform. The samples are filtered groundwater samples from 8<br>boreholes from a sandy-dominated site and a clay-dominated site in Cambodia that show arsenic<br>concentrations above the WHO recommended limit, and were collected in May 2019.                                                                                                    |                      |
| Country                                                                                                    | Metadata Contact: British Geological Survey, United Kingdom, Date Stamp: 2021-12-08                                                                                                    |                      |
| select                                                                                                    | 1 1GE GBA 500k Oberflächengeologie (Geologische Einheiten)                                                                                                    | ∏? じ                 |
| <b>Spatial scope</b>                                                                                        | Der Datenbestand der Geologischen Karte von Österreich 1:500.000 enthält geologische<br>Einheiten, die im Laufe des OneGeology-Europa-Plus-Projekt in Bezug auf Lithologie, Alter und                                                                                                    |                      |
| select                                                                                                    | Ereignisprozess harmonisiert wurden!<br>Metadata Contact: Geologische Bundesanstalt, , Date Stamp: 2020-12-11                                                                                                    |                      |
| <b>Harvested from</b>                                                                                       | 16E GeoZS 1M surface Geologic Structure                                                                                                    |                      |
| select                                                                                                    | The harmonized geological map of Slovenia is a simplified version of the 1:250 000 scale                                                                                                    |                      |
| Sort by<br>title<br>ascending<br>$\overline{\mathbf{v}}$<br>Search<br>$\times$ Clear                        | Geological Map of Slovenia (Buser, 2009), which was compiled using the Basic Geological Map of<br>Slovenia at a scale of 1: 100.000 (compiled by various authors during the 1960's to 1980's) with<br>the addition of new information by Buser. It is primarily a lithostratigraphic map. The faults were<br>selected for portrayal using two criteria; regional extent and tectonic importance. The map<br>presented here was edited specifically<br>Metadata Contact: Geološki zavod Slovenije, Slovenija, Date Stamp: 2021-05-05                                                                                                   |                      |
| <b>O</b> KML<br><b>NATOM</b><br><b>O</b> DCAT                                                               | <b>☆</b> 1GE GeoZS 1M surface geology WMS services                                                                                                    | カウド                  |
|                                                                                                    | The harmonized geological map of Slovenia is a simplified version of the 1:250 000 scale<br>Geological Map of Slovenia (Buser, 2009), which was compiled using the Basic Geological Map of<br>Slovenia at a scale of 1: 100.000 (compiled by various authors during the 1960's to 1980's) with<br>the addition of new information by Buser. It is primarily a lithostratigraphic map. The faults were<br>selected for portrayal using two criteria; regional extent and tectonic importance. The map<br>presented here was edited specifically                                                                                        |                      |
|                                                                                                    | Metadata Contact: Geološki zavod Slovenije, Slovenija, Date Stamp: 2021-12-03                                                                                                    |                      |

<span id="page-4-0"></span>**Figure 1: The home page of the EGDI Metadata Catalogue [\(https://egdi.geology.cz/\)](https://egdi.geology.cz/)**

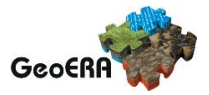

| EGDI Metadata                                                                                                    | $+$ New<br>Settings                                                                                   | <b>M</b> Map<br>Documents                                                                                                    | $\blacksquare$ Help<br>Contact                                                                                                    | F.<br>CGS <sup>[+</sup><br>¥ -                                              |  |  |  |  |  |
|----------------------------------------------------------------------------------------------------|----------------------------------------------------------------------------------------------------|----------------------------------------------------------------------------------------------------|----------------------------------------------------------------------------------------------------|-----------------------------------------------------------------------------|--|--|--|--|--|
| ÷,<br>m<br>Hessen<br>blenz<br>Frankfurt am<br>Main<br>Mannheim<br>in.<br>Karlsruhe<br>Baden-Württemberg<br>Freiburg | Kasserumsureussumarita<br>Thüringen<br>Würzburg<br>Nurnberg<br>Baye<br>Ingolstadt<br>Augsburg<br>Ulm. | wajewddztwo<br>Sachsen<br>Liberec<br>dolnastaskie<br>Chemnitz<br>Severazdoad.<br>ieverovycho<br>Praha<br>Cesko<br>Střední Morava<br>Plzeň<br>Zlím-<br><b>Jihozápod</b><br>Jihovychod<br>České,<br>Budějovice<br>Linz<br>Wien | Radom<br>Częstochowa<br>wajewództwo<br>świętokrzyskie<br>woyewodztwo<br>opolskie<br>Katowice<br>Ostrava<br>wayewadztwa<br>malapolskie<br>Zilin<br>Prešovský<br><b>Jures</b><br>Slovensko<br>Košice | WEJJEWPLNGLC13ML<br><b>fubelskie</b><br>N64<br>b6/<br>ĩ.                    |  |  |  |  |  |
|                                                                                                    | Basic metadata Full Metadata                                                                          |                                                                                                    |                                                                                                    |                                                                             |  |  |  |  |  |
|                                                                                                    | <b>III</b> Test record - Cookbook creation 2                                                          |                                                                                                    |                                                                                                    |                                                                             |  |  |  |  |  |
| Abstract                                                                                                    |                                                                                                    | EGDI profil test.                                                                                                    |                                                                                                    | Private                                                                     |  |  |  |  |  |
| <b>Type</b>                                                                                                    |                                                                                                    | dataset                                                                                                    |                                                                                                    |                                                                             |  |  |  |  |  |
| <b>Resource Locator</b>                                                                                             |                                                                                                    |                                                                                                    |                                                                                                    |                                                                             |  |  |  |  |  |
|                                                                                                    |                                                                                                    | 2 https://egdi.geology.cz/record/edit/5e29c11f-4b0c-4135-ba22-33560a010833?f=basic                                                                                                    |                                                                                                    |                                                                             |  |  |  |  |  |
| Identifier                                                                                                    |                                                                                                    | http://www.geology.cz/CGS-DATA-EXAMPLE                                                                                                    |                                                                                                    | województwo<br>podkarpackie<br>Ужгород<br>$\circ$ / $\circ$ $\circ$ $\circ$ |  |  |  |  |  |
| Language                                                                                                    |                                                                                                    | English, no language                                                                                                    |                                                                                                    |                                                                             |  |  |  |  |  |
| <b>Topic category</b>                                                                                               |                                                                                                    | Geoscientific information                                                                                                    |                                                                                                    |                                                                             |  |  |  |  |  |
| Keywords                                                                                                    |                                                                                                    | GEMET - INSPIRE themes, version 1.0:                                                                                                    |                                                                                                    |                                                                             |  |  |  |  |  |
| <b>Bounding box</b>                                                                                                 |                                                                                                    | 12.242, 48.492, 18.988, 51.128                                                                                                    |                                                                                                    |                                                                             |  |  |  |  |  |
| Date                                                                                                    |                                                                                                    | creation: 2020-01-23                                                                                                    |                                                                                                    |                                                                             |  |  |  |  |  |
| <b>Temporal extent</b>                                                                                              |                                                                                                    | 2020-01-28 -                                                                                                    |                                                                                                    |                                                                             |  |  |  |  |  |
| <b>Vertical extent</b>                                                                                              |                                                                                                    | min: 500 max: 2500<br>CRS: Local - depth (http://www.opengis.net/def/crs/EPSG/0/1049)                                                                                                    |                                                                                                    |                                                                             |  |  |  |  |  |
|                                                                                                    | <b>Spatial Representation</b><br>tin                                                                  |                                                                                                    |                                                                                                    |                                                                             |  |  |  |  |  |
| Purpose                                                                                                    |                                                                                                    | CGS Project nr. 321560                                                                                                    |                                                                                                    |                                                                             |  |  |  |  |  |
| Contact Info                                                                                                    |                                                                                                    | Geological Institute of Romania<br>George Tudor<br>Bucharest, 012271, Romania<br>tel: +40 314033459<br>email: george.tudor@igr.ro<br>Role: custodian                                                                         |                                                                                                    |                                                                             |  |  |  |  |  |
| <b>Data Quality</b>                                                                                                 |                                                                                                    |                                                                                                    |                                                                                                    |                                                                             |  |  |  |  |  |
| Lineage                                                                                                    |                                                                                                    | Test 3D+EGDI profile.                                                                                                    |                                                                                                    |                                                                             |  |  |  |  |  |

<span id="page-5-1"></span><span id="page-5-0"></span>**Figure 2: Basic view of a spatial dataset metadata record with a highlighted functionality for authorized users**

## **2. Metadata input by harvesting**

**The first and the most recommended way for metadata creation is harvesting from another metadata catalogue.** By using this approach, metadata are maintained at the most appropriate level (only once and close to the data source – that should ensure easier maintenance and update processes). Metadata can be inserted into the catalogue **by** 

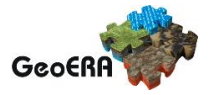

**harvesting** of existing public records from a data provider's catalogue, as well as from a national, project, or other metadata catalogue. Harvesting from remote catalogues and other sources can only be set by the EGDI Metadata Catalogue **administrator** on request from the data provider. It is possible to harvest just once (and update metadata manually), or set a regular harvesting interval (preferred option). Each harvesting session is documented by a harvesting report with a validation status that is sent to relevant contact points.

| Harvested resources |                    |                                                                          |               |                          |                     |                        |             |                               |  |
|---------------------|--------------------|--------------------------------------------------------------------------|---------------|--------------------------|---------------------|------------------------|-------------|-------------------------------|--|
| On                  | <b>Source</b>      | <b>Unique identifer</b>                                                  | <b>Type</b>   | <b>Harvest</b><br>period | Filter              | <b>Updated</b>         | <b>Recs</b> | <b>Action</b>                 |  |
| $\bullet$           | <b>BGR</b>         | https://produktcenter.bgr.de/soapServices/CSWStartup                     | CSW-<br>2.0.2 | 1 days                   | subject=EGDI        | 2020-01-28<br>00:31:40 | 16          | $\boxed{d}$<br>會              |  |
| $\bullet$           | <b>BGS</b>         | https://metadata.bgs.ac.uk/geonetwork/srv/eng/csw                        | CSW-<br>202   | 7 days                   |                     | 2020-01-28<br>00:31:39 | 1293        | $\mathbb{Z}$<br>û             |  |
| $\bullet$           | CGS                | http://nts82a.cgu.cz/csw/index.php                                       | CSW-<br>2.0.2 | 1 days                   | AnyText='EGDI'      | 2020-01-28<br>00:31:41 | 71          | $\blacksquare$<br>$\boxed{d}$ |  |
| $\circ$             | eENVIplus          | http://nts85.cgu.cz/csw/                                                 | CSW-<br>2.0.2 | 0 days                   | server= 'ISPRA'     | 2019-10-23<br>15:25:05 | 7           | 會<br>€                        |  |
| ◎                   | PGI-NRI            | http://metadane-inspire.pgi.gov.pl/geonetwork/srv/eng/csw                | CSW-<br>2.0.2 | 1 days                   |                     | 2020-01-27<br>00:08:04 | 11          | û<br>$\mathcal{Q}$            |  |
| $\bigcirc$          | TerraFirma         | http://nts85.cgu.cz/csw/                                                 | CSW-<br>2.0.2 | 0 days                   | server='TerraFirma' | 2019-10-23<br>14:16:17 | 112         | $\Box$<br>會                   |  |
|                     | $\pm$ Add resource | $\Omega$ Harvest now<br><b>2 Harvest with delete</b><br>a Harvest report |               |                          |                     |                        |             |                               |  |

<span id="page-6-0"></span>**Figure 3: Overview of the harvesting resources for the administrator**

**Metadata contact person** from an organization that wants to harvest their metadata must **send to the administrator** (**egdi.metadata@geology.cz**) the following information:

- **URL of resource CS-W metadata service**
- **resource type**
- **harvesting interval (**1 day is **recommended**)
- **notification e-mail**

In the list of harvested resources (see Figure 3) the last update is shown for each resource. A harvesting report is also available through RSS channel.

It is strongly recommended to denominate by the keyword "EGDI" (as free keyword) or keyword by the Project name codelists (from European Geoscience Registry [https://data.geoscience.earth/ncl/project\)](https://data.geoscience.earth/ncl/project) any metadata record that should be harvested to the EGDI Metadata Catalogue. This should be done by the metadata editor in the source metadata catalogue.

**Note:** Every record is public by default after harvesting into the EGDI Metadata Catalogue. Record status is described in chapter [3.3.2](#page-10-0) in the Record Administration paragraph in more details.

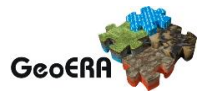

## <span id="page-7-0"></span>**3. Manual input of metadata**

**The second way how to create a metadata record is the manual input** directly in the EGDI Metadata Catalogue as a logged-in user with editing rights.

## <span id="page-7-1"></span>*3.1. Import from a service URL or from a file*

A metadata record can be imported by clicking "**+New**" in the top main menu (on <https://egdi.geology.cz/record/new> for logged-in users). If an XML file (ISO 19139) with metadata is available, choose the "**Import from file/URL**" option on the "**New record**" page and then either select the file (xml) from your disc, or enter the URL of a spatial data service (GetCapabilities).

*Note: "Select file for import" has a priority if both fields (file and service URL) are filled.*

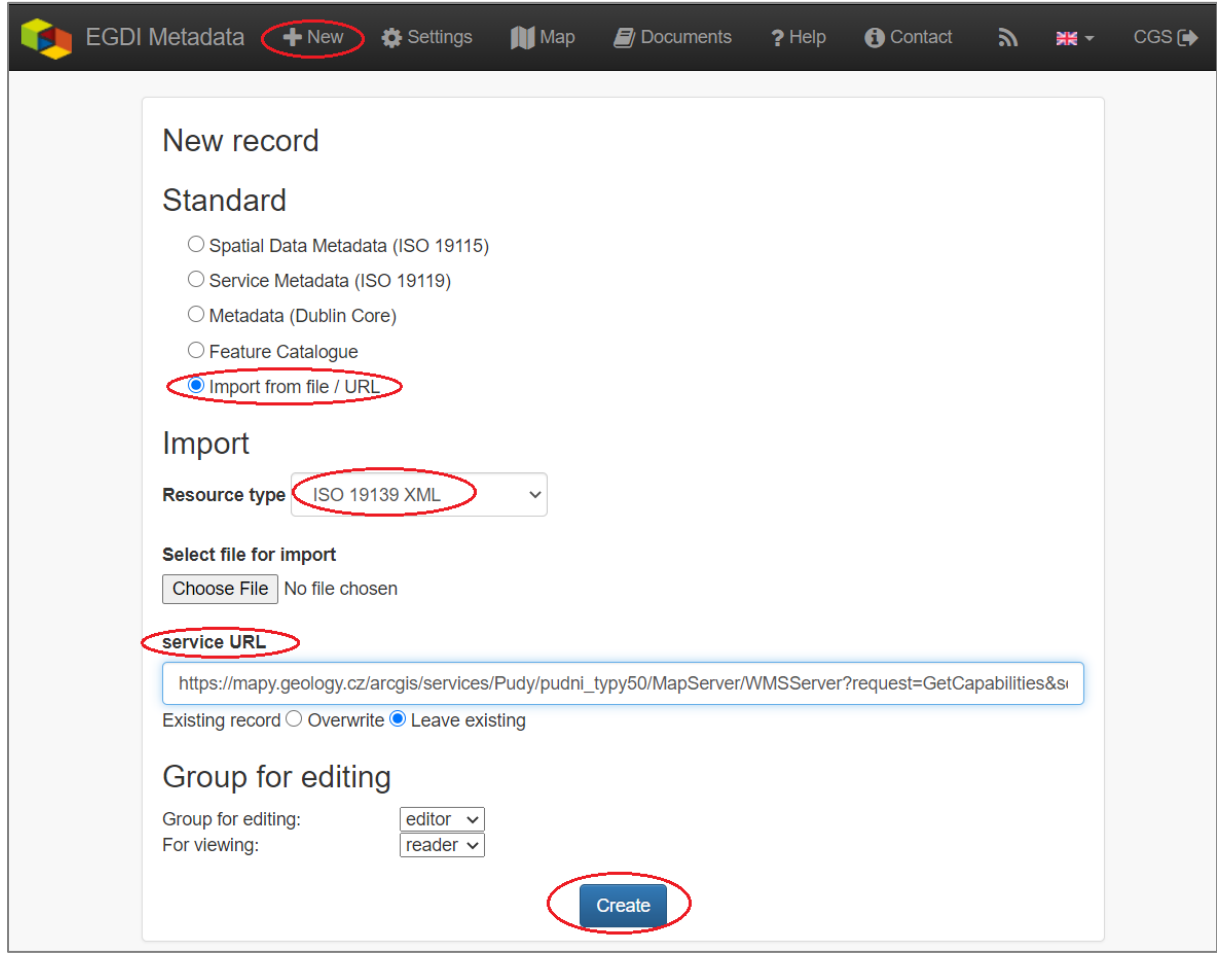

<span id="page-7-2"></span>**Figure 4: Import metadata from a file (xml) or a spatial data service URL (GetCapabilities)**

By switching the option "Existing record: Overwrite / Leave existing" the user can set the rules for importing if the record already exists.

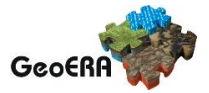

Depending on the amount of information you are providing in the GetCapabilities document of the service, a corresponding part of the metadata elements will be automatically filled. You have to check this after creating the record and add manually the missing ones according to the rules described further in this cookbook (chapter [3.3.5\)](#page-27-0).

## <span id="page-8-0"></span>*3.2. Copy an existing record using the editing tools*

The clone icon (Figure 5) enables the user to copy an existing record and use it as a template for creating a new record (on the<https://egdi.geology.cz/> page for logged-in users).

#### **Dataset example record:**

<https://egdi.geology.cz/record/basic/5e8b7243-18b0-4d85-ab71-36680a010833> **3D model dataset example record:**  <https://egdi.geology.cz/record/basic/5e8b358e-7998-4f71-a363-2b260a010833> **Service example record:** <https://egdi.geology.cz/record/basic/5e8e29b8-e334-4b30-b78b-14750a010833>

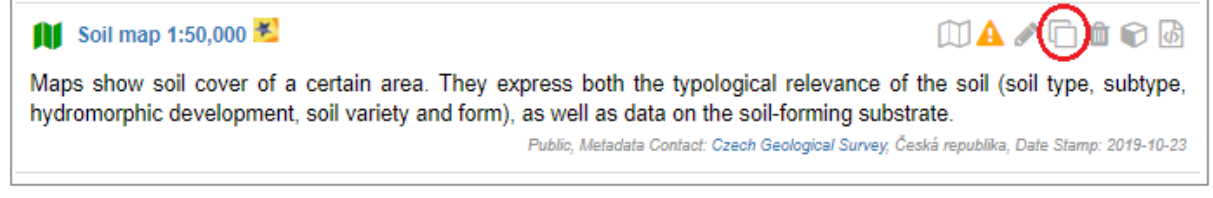

<span id="page-8-3"></span>**Figure 5: Copy record option**

## <span id="page-8-1"></span>*3.3. Creation of a new record*

#### **3.3.1 Primary settings**

<span id="page-8-2"></span>A new record is created by clicking "**+New**" in the top main menu. The new record creation dialogue is then displayed on the<https://egdi.geology.cz/record/new> page for logged-in users [\(Figure 6\)](#page-10-1).

Here you should set:

- **Standard:** you have to choose the option ISO 19115 standard (default) for spatial datasets, ISO 19119 for spatial data services.
- **Access rights:** select the group for editing and the group for viewing. The group for editing should be the **same as your username** and it should be set in the combo-box (more information in chapter [3.3.2](#page-10-0) in the "Record administration" part).
- **Metadata languages:** the left column (radio buttons) is intended for the selection of the main language - since English was agreed as the **primary language** of the EGDI metadata, the **English language is chosen by default**. The right column (check boxes)

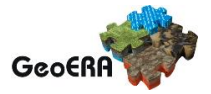

is intended for setting other language that will be represented in the bilingual elements. The language setting can also be edited during the editing process in the header of record via the "Metadata language" icon [\(Figure 7\)](#page-11-0).

Then click "Create" [\(Figure 6\)](#page-10-1). A new blank record is created [\(Figure 7\)](#page-11-0).

**Note**: To be able to save the record you have to fill the minimum required elements as it is described in chapter [3.3.3.](#page-14-0)

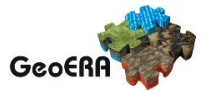

| EGDI Metadata (+New)<br>Settings<br><b>All</b> Map                  | <b>Documents</b> | $?$ Help | <b>O</b> Contact | ъ. | ■ 1 | $\cos \Theta$ |
|---------------------------------------------------------------------|------------------|----------|------------------|----|-----|---------------|
| New record                                                          |                  |          |                  |    |     |               |
| Standard                                                            |                  |          |                  |    |     |               |
|                                                                     |                  |          |                  |    |     |               |
| Spatial Data Metadata (ISO 19115)<br>O Service Metadata (ISO 19119) |                  |          |                  |    |     |               |
| O Metadata (Dublin Core)                                            |                  |          |                  |    |     |               |
| O Feature Catalogue                                                 |                  |          |                  |    |     |               |
| O Import from file / URL                                            |                  |          |                  |    |     |               |
| Group for editing                                                   |                  |          |                  |    |     |               |
| Group for editing:<br>editor                                        |                  |          |                  |    |     |               |
| For viewing:<br>reader                                              |                  |          |                  |    |     |               |
| Metadata languages                                                  |                  |          |                  |    |     |               |
| o main metadata language of other metadata languages                |                  |          |                  |    |     |               |
| $\circ$ $\Box$ Albanian                                             |                  |          |                  |    |     |               |
| $O \square$ Bosnian                                                 |                  |          |                  |    |     |               |
| $\bigcirc$ $\Box$ Bulgarian                                         |                  |          |                  |    |     |               |
| $O \square$ Croatian                                                |                  |          |                  |    |     |               |
| O Z Czech                                                           |                  |          |                  |    |     |               |
| $\bigcirc$ $\Box$ Danish                                            |                  |          |                  |    |     |               |
| $\circ$ $\Box$ Dutch<br>$\bullet$ $\Box$ English                    |                  |          |                  |    |     |               |
| $\circlearrowright$ Estonian                                        |                  |          |                  |    |     |               |
| $\circ$ $\Box$ Finnish                                              |                  |          |                  |    |     |               |
| $\bigcirc$ $\Box$ French                                            |                  |          |                  |    |     |               |
| $\bigcirc$ $\Box$ German                                            |                  |          |                  |    |     |               |
| ○□ Greek, Modern                                                    |                  |          |                  |    |     |               |
| ○□ Hungarian                                                        |                  |          |                  |    |     |               |
| $O \square$ Icelandic                                               |                  |          |                  |    |     |               |
| $\circ$ $\Box$ Irish<br>$\circ$ $\Box$ Italian                      |                  |          |                  |    |     |               |
| $\circ$ $\Box$ Latvian                                              |                  |          |                  |    |     |               |
| $\bigcirc$ $\Box$ Lithuanian                                        |                  |          |                  |    |     |               |
| ○□ Luxembourgish                                                    |                  |          |                  |    |     |               |
| $\bigcirc$ $\Box$ Maltese                                           |                  |          |                  |    |     |               |
| ○ □ Norwegian                                                       |                  |          |                  |    |     |               |
| $O \square$ Polish                                                  |                  |          |                  |    |     |               |
| $\bigcirc$ $\Box$ Portuguese                                        |                  |          |                  |    |     |               |
| $O \square$ Romanian<br>$O \square$ Serbian                         |                  |          |                  |    |     |               |
| $\bigcirc$ $\Box$ Slovak                                            |                  |          |                  |    |     |               |
| $O \square$ Slovenian                                               |                  |          |                  |    |     |               |
| $O \square$ Spanish                                                 |                  |          |                  |    |     |               |
| ○□ Swedish                                                          |                  |          |                  |    |     |               |
| $\circlearrowright$ Ukranian                                        |                  |          |                  |    |     |               |
|                                                                     |                  |          |                  |    |     |               |
|                                                                     | <b>Create</b>    |          |                  |    |     |               |

<span id="page-10-1"></span><span id="page-10-0"></span>**Figure 6: New record dialogue <https://egdi.geology.cz/record/new> for logged-in users**

#### **3.3.2 General features of the editing environment**

Some important features of the EGDI Metadata Catalogue application that are useful during the whole process of record editing are explained on the next figure [\(Figure 7\)](#page-11-0) and in the following paragraph.

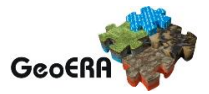

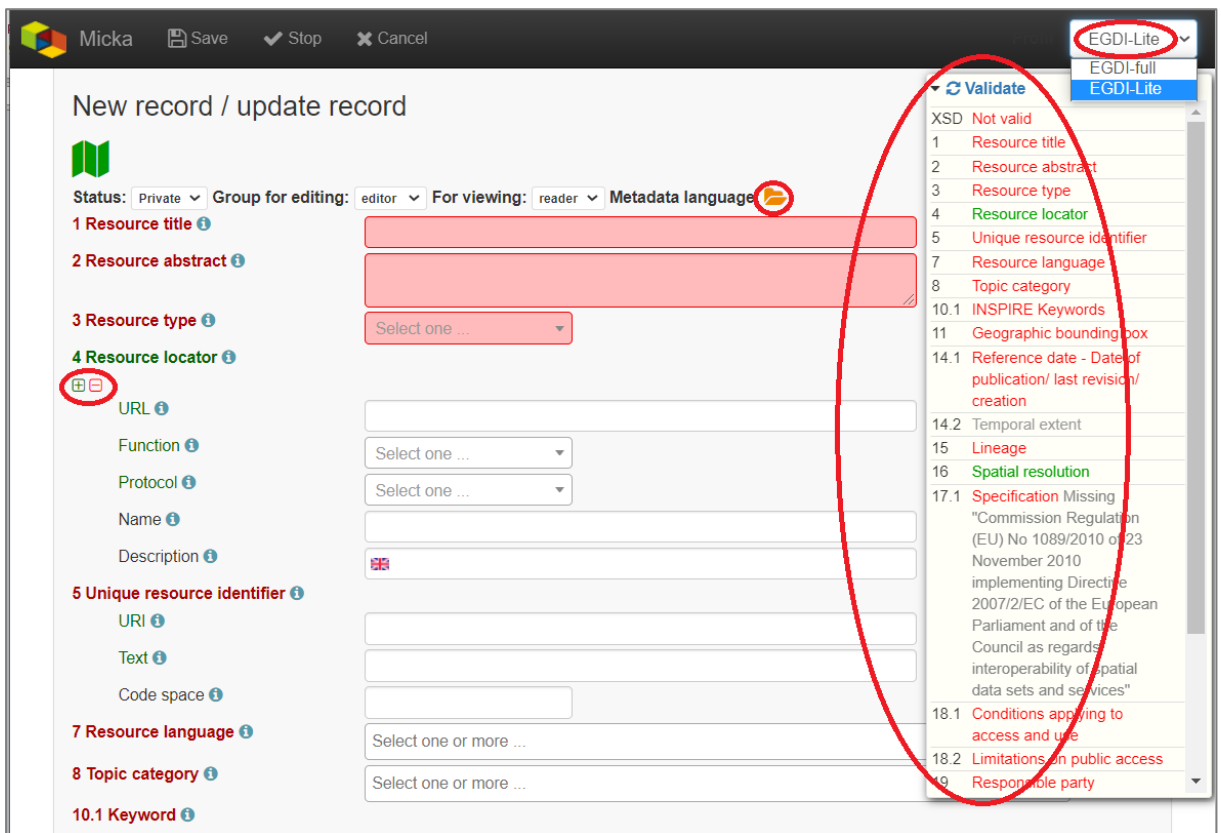

<span id="page-11-0"></span>**Figure 7: General features of the EGDI Metadata Catalogue**

#### **Metadata editing form**

On the top right side of the main menu at [Figure 7](#page-11-0) you can see which editing form is displayed in the main window.

There are two editing forms available:

- 1. **EGDI-Lite** set by default, user friendly, easy to fill, less options
- 2. **EGDI-full** follows the ISO structure and has more options, more metadata knowledge and experience is required on the editor's side

**For filling metadata according to this cookbook within the GeoERA projects you will use the EGDI-Lite editing form!**

#### **Main tools**

In the top banner [\(Figure 8\)](#page-12-0), there are the options to "**Save"** the record with the possibility to continue editing (save your record often during editing!), "**Stop"** (= Save + stop editing), and "**Cancel"** to abort the last editing session. The metadata record can be saved only if some basic **mandatory fields** are filled properly (see more in [3.3.3\)](#page-14-0).

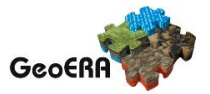

<span id="page-12-0"></span>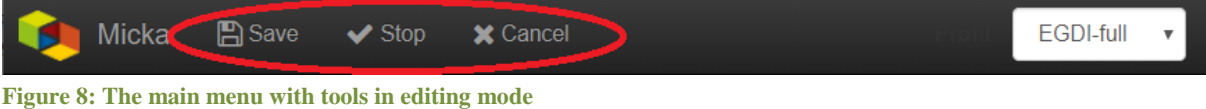

#### **Validation**

A small validation panel is displayed on the right side of the form [\(Figure 7\)](#page-11-0). To refresh validation you should "Save" the record or press the refresh button  $\left($   $\mathbb{C}$  Validate  $\right)$ .

The metadata are validated with a built-in validator, which may be configured according to the provider requirements. Default is the validation against INSPIRE TG for metadata, version 2.0.1 [3]. Only validation errors are displayed here. After clicking on the item, the page is scrolled to the corresponding input field in the form.

There are three types of elements as regards their obligation in the metadata profile:

- **Mandatory elements** required in the profile (mandatory in its context, e.g. if an optional element A contains mandatory element B, then when any subelement in A is used, also element B must be filled. Example: If any element in ContactInfo / on-line is filled, then the URL must be filled).
- **Conditional mandatory elements** these elements are strongly recommended or required on certain conditions given by the standard or INSPIRE regulation. (E.g. bounding box is mandatory if data/services have a spatial extent).
- **Optional elements** may be required by some applications.

#### **Form field types**

Different data type fields are coloured differently according to their type:

- *Mandatory fields* must be filled.
- $Abcdefgh1234$  **Text fields** any text value can be input there
- <sup>999.999</sup> Numeric fields only digits and decimal point (".") are allowed.
- *Date fields* ISO 8601 format is allowed ("YYYY", "YYYY-MM" or "YYYY-MM-DD").
- *Automatically filled fields -* 29 File identifier generated UUID
- $\mathcal{S}$  =  $\mathcal{S}$  =  $\mathcal{S}$  =  $\mathcal{S}$  = predefined list of values with the possibility to select just one value
- Select one or more ...  $\Box$  predefined list of values with the possibility to select more values
- Select one or more (own values  $+$  Enter)  $\Big|$  it is possible to insert manually more values

**- Icon "Select other metadata languages from the list"** marks that there is a predefined list of values to select languages

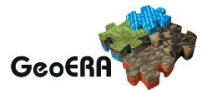

- $\overline{\mathbf{H}}$  Icon creates a new empty element
- $\Box$  Icon gives the user the option to delete the related elements

#### **Context help**

Context help is taken from the INSPIRE directive in the EGDI-Lite editing form (see [Figure 9](#page-13-0) below – "**1.3 Resource type…**" numbering and text is taken from the INSPIRE directive). For the elements that are an extension to INSPIRE the context help is taken from ISO 19115 standard. Context help is available in the black bubble when a cursor is hovering over the field label.

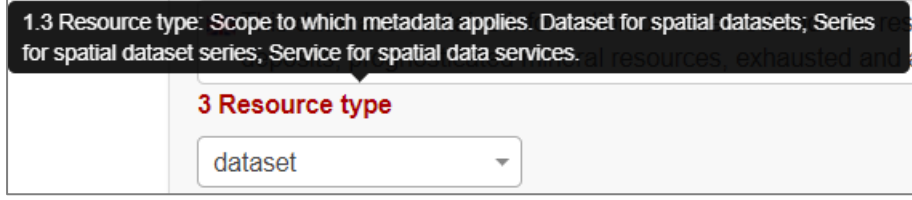

<span id="page-13-0"></span>**Figure 9: Item Resource type in editing mode with context help**

#### **Record administration**

Editor can do this setting for each metadata record at the page sub-heading [\(Figure](#page-13-1) 10):

- Record **"status" – "Public"/ "Private"** If the record is "**Public",** every user can see it without any authorization. If it is "**Private",** only editor and administrator can see it.
- **"Group for editing"** the *group of your organization* should be chosen from the list
- Group **"For viewing" –** After editing this group should be set as *reader* so that all users can view the record in the catalogue.
- **"Metadata language"** what metadata languages are used. The number of displayed language versions depends on the number of languages you selected during creation of the record but may be changed there [\(Figure](#page-13-1) 10).

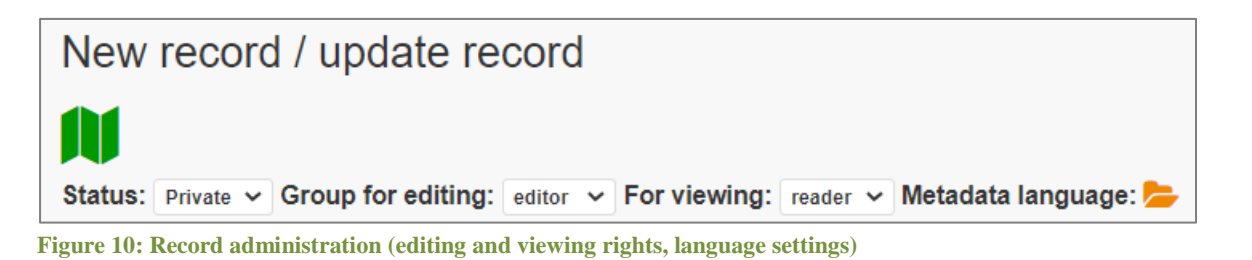

<span id="page-13-1"></span>*Note: All general features of the catalogue are described in detail in "Micka – quick help" directly in the application [\(https://egdi.geology.cz/help\)](https://egdi.geology.cz/help).*

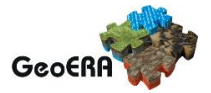

#### <span id="page-14-0"></span>**3.3.3 Minimum required elements for establishing a metadata record**

Once a record is created, a proposed minimum of the EGDI (GeoERA) metadata elements should be filled. Without these minimum items the metadata record cannot be saved:

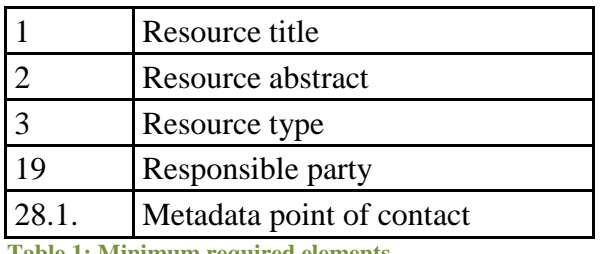

<span id="page-14-2"></span>**Table 1: Minimum required elements**

It is strongly recommended to add appropriate **Project name from the European Geoscience Registry** [\(https://data.geoscience.earth/ncl/project\)](https://data.geoscience.earth/ncl/project) in the metadata element **10.1 Keyword**. The Project name codelist is implemented in the editing as well as in the search form of the EGDI Metadata Catalogue.

*Note: Annex 1 shows an overview table of all the mandatory and optional metadata elements according to the described data source.*

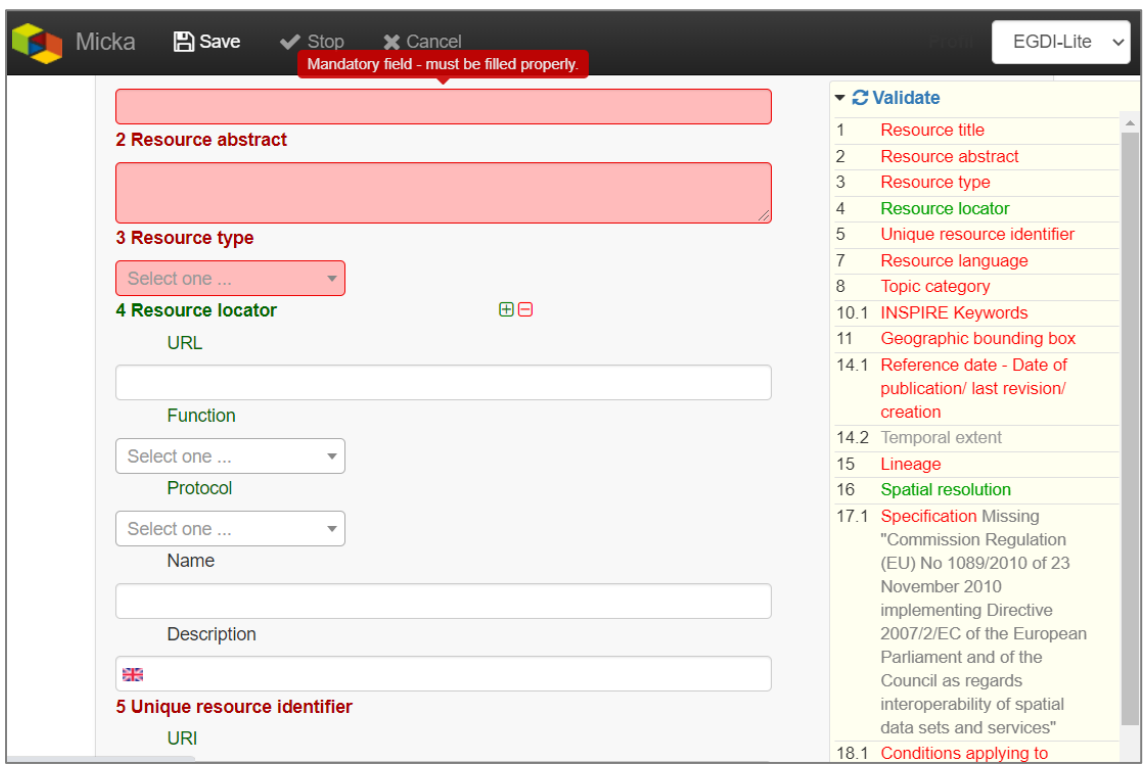

<span id="page-14-1"></span>**Figure 11: Highlighting of the missing required elements**

The next two chapters provide more detailed instructions on how to fill these elements for spatial datasets and spatial data services.

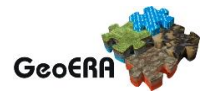

## <span id="page-15-0"></span>**3.3.4 Detailed instructions for filling the EGDI metadata profile elements in the EGDI-Lite editing form for a spatial dataset (including extensions for 3D models)**

Example of an English-Czech bilingual record (can be in any other national language  $+$ English).

*Note: The images of all metadata elements below are created from example dataset record: <https://egdi.geology.cz/record/basic/5e8b7243-18b0-4d85-ab71-36680a010833> and 3D model dataset record: [https://egdi.geology.cz/record/basic/5e8b358e-7998-4f71](https://egdi.geology.cz/record/basic/5e8b358e-7998-4f71-a363-2b260a010833) [a363-2b260a010833](https://egdi.geology.cz/record/basic/5e8b358e-7998-4f71-a363-2b260a010833)*

#### **1 Resource title** - Name by which the cited resource is known.

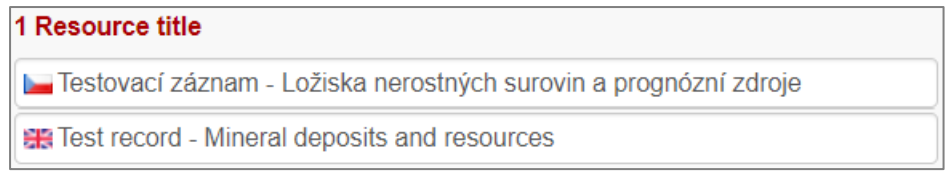

#### **2 Resource abstract** - Brief narrative summary of the content of the resource(s). 2 Resource abstract

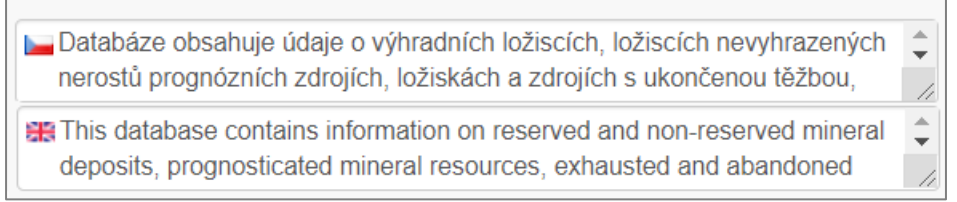

**3 Resource type** - Valid values for the EGDI projects are dataset, series, non-geographic dataset. For 3D models choose "dataset".

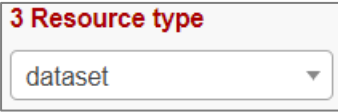

*Note: A different profile is used to describe a service or an application. It can be selected at the beginning of the record creation process [\(Figure 6](#page-10-1) in chapter [3.3.1\)](#page-8-2) and a detailed description for the filling is described in detail in chapter [3.3.5.](#page-27-0)*

**4 Resource locator** – Electronic address (URL, their function and a relevant protocol) of an on-line access to the resource, if it exists. "Name" and "Description" are optional.

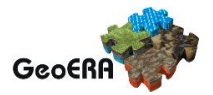

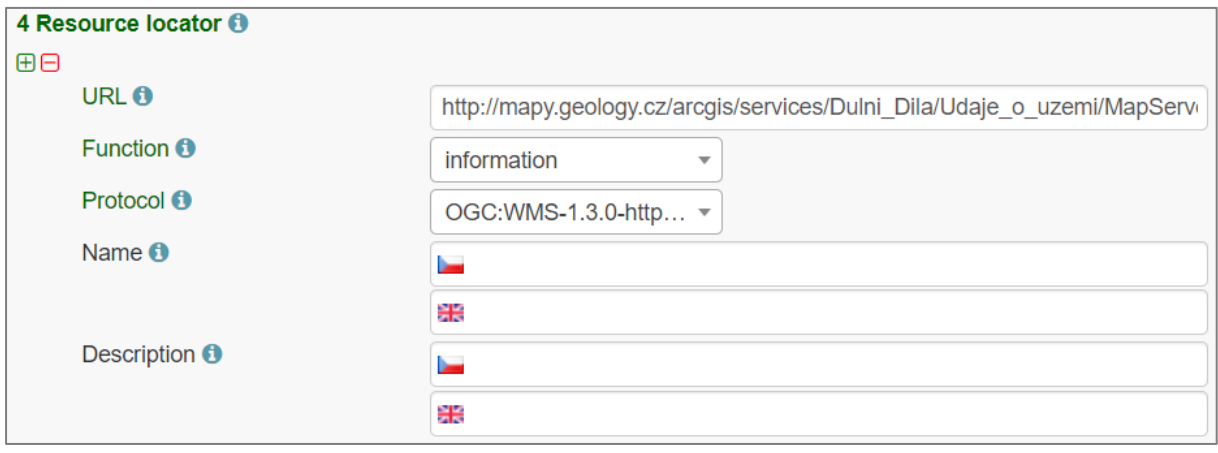

**5 Unique resource identifier** - Recommended format for the unique identification of the resource is the organization ID (e.g. domain name) and an identifier of the dataset defined by the data provider, e.g. **[http://www.domain.org/internal\\_identifier.](http://www.domain.org/internal_identifier)**

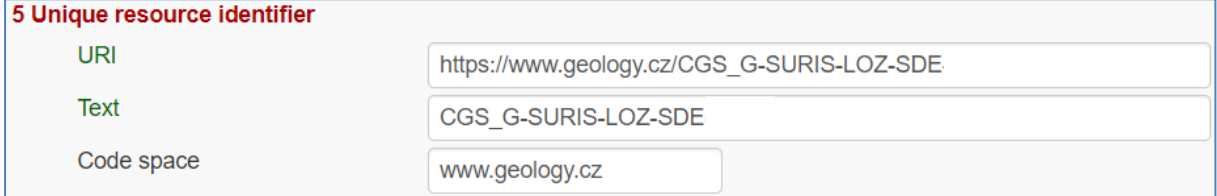

**6 Coupled resource** - Not applicable for datasets, only for services - see [\[1\]](#page-41-1)

**7 Resource language** – Language(s) used within the datasets/series. Select one or more from the list. If no language is used in the resource (e.g. only numeric data), select: "no language".

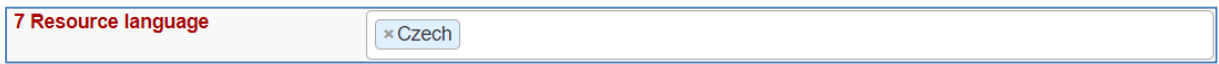

**8 Topic category** for geological and applied geological data should be set to "Geoscientific information". But it can be selected one or more category from the code list.

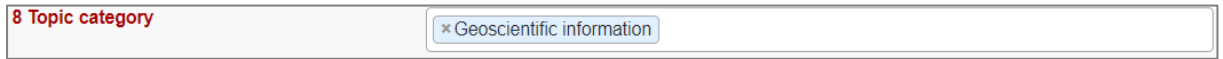

**9 Service type** - Not applicable for datasets, only for services - see [\[1\].](#page-41-1)

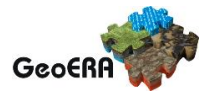

**10.1 Keyword(s)** can be selected from the **predefined list,** some of the required external registers and codelists are integrated directly in the EGDI Metadata Catalogue. In addition to that, any other words can be filled as a **Free keyword.**

- 1. At least one keyword for the **INSPIRE theme** from the INSPIRE registry [\(https://inspire.ec.europa.eu/theme/\)](https://inspire.ec.europa.eu/theme/)) has to be filled.
- 2. At least one keyword from the **GeoERA keyword thesaurus** has to be filled.
- 3. One keyword for the **Project name** from the European Geoscience Registry [\(https://data.geoscience.earth/ncl/project\)](https://data.geoscience.earth/ncl/project) should be added. And if the dataset is related to the GeoERA project **it is strongly recommended** to add appropriate Project name to be easily searchable by Project.
- 4. The **Spatial scope** keyword from the INSPIRE registers [\(http://inspire.ec.europa.eu/metadata-codelist/SpatialScope\)](http://inspire.ec.europa.eu/metadata-codelist/SpatialScope) has to be selected. For INSPIRE data it is obligatory, but it is recommended for all other datasets as well.
- 5. **Priority dataset** keyword is mandatory only for determined datasets related to the environmental reporting within the INSPIRE directive. Keyword from the INSPIRE registers [\(http://inspire.ec.europa.eu/metadata-codelist/PriorityDataset\)](http://inspire.ec.europa.eu/metadata-codelist/PriorityDataset) has to be added.
- 6. Any other **Free keyword** can be added here as free text as well.

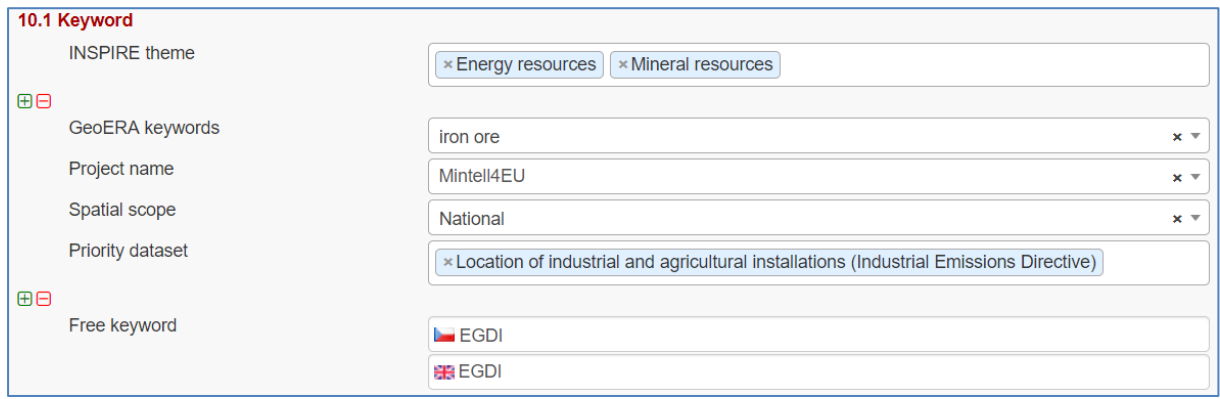

*Note: For datasets of 3D models, keywords of type stratum, temporal and discipline are available in the EGDI-full editing form only. It is possible to add these elements as free keywords and with a properly cited Thesaurus (title, date, date type) – see figure below. Please note that these keywords with cited thesaurus are visible in the EGDI-full editing form only, but are not visible in the EGDI-Lite form.* 

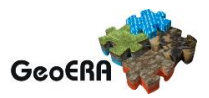

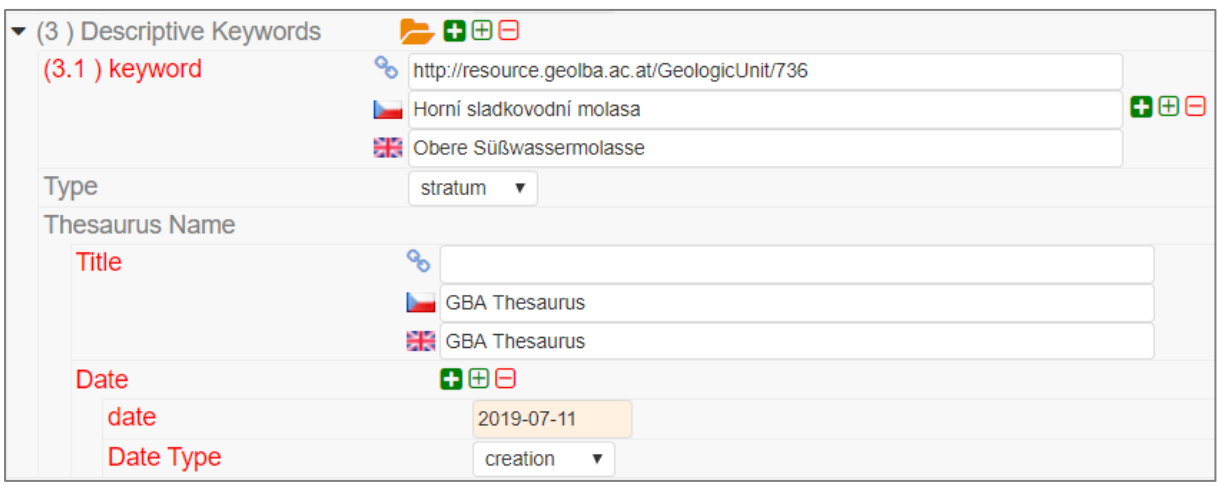

**11.1 Geographic location –** Defined by the western and eastern longitude and the southern and northern latitude in decimal degrees (2 digits precision) in the WGS-84 coordinate system.

There are three ways for filling this item:

- 1. The extent can be drawn by a tool  $\left( \frac{1}{4} \right)$  in the map and the coordinates will be added automatically into the form.
- 2. Each coordinate can be manually filled one by one
- 3. Choose one of the European countries or the whole EU (according to the range of data) from the **11.2 Geographic identifier** list and then the relevant coordinates will be filled in 11.1 Geographic locationautomatically.

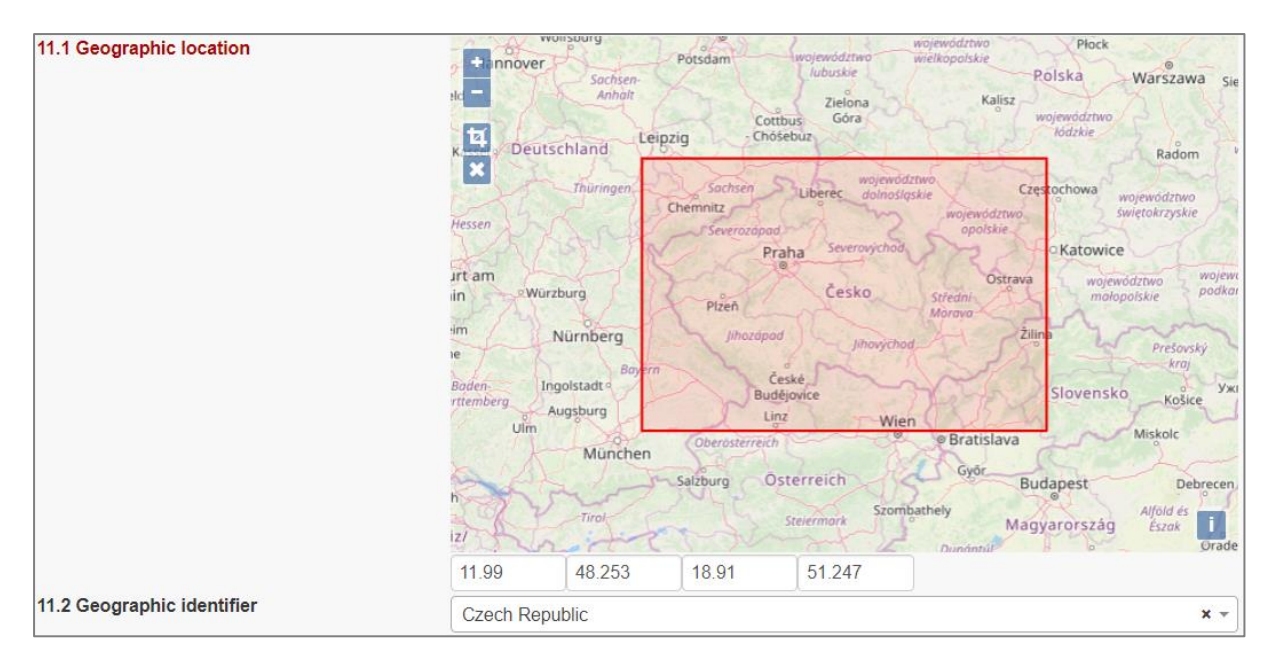

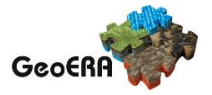

*Note: If you select a country from the list for the element 11.2 Geographic identifier, then item 10.1 Keyword/Spatial Scope is filled in as follows: "National". If you select "European Union" or "Europe", Spatial Scope will be set automatically to "European". If you want to save another Spatial Scope, you must then change it manually.*

**11.2 Geographic identifier:** Fill in only when Spatial Scope is not local or regional. Then select from the code list value (for example: one of the European Countries, "Europe", "World" or "European Union"). The selection automatically affects the coordinates in the field 11.1 Geographic location.

**12 Presentation form** – Mandatory for 3D models. "**Model digital**" should be chosen from the codelist and then the validation rules are changed to meet the requirements for the metadata description of 3D models.

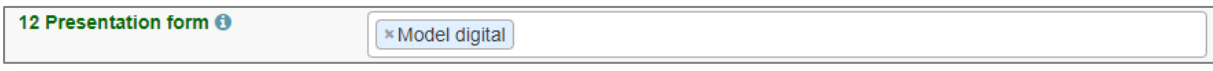

*Note: Value "Model digital" is mandatory for 3D models. When it is chosen from the codelist the validation rules are changed to meet the requirements for the metadata description of 3D models. You can choose value "Model digital" also for your 2D dataset and then the vertical items 22 Vertical reference system and 23 Vertical extent are not relevant, these items are required just for 3D models.*

**13 Edition -** Conditional **for 3D models**, mandatory, if there are/will be more versions of the model.

13 Edition

Version 2; based on new geophysical survey

**14.1 Reference date -** Date (YYYY-MM-DD) of the data source creation must be filled, optionally also other types of reference dates can be added. Only one date for each event (creation/publication/last revision) is allowed.

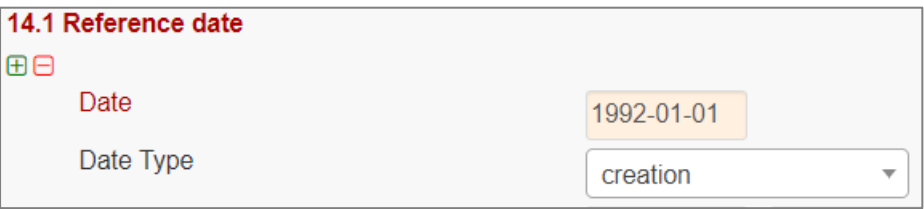

**14.2 Resource temporal extent** - If the resource has a temporal extent, you can specify either a range of dates relevant for the dataset, or a single date. To enter instant date (YYYY-MM-DD or YYYY) leave the second field empty. In case the time period is open-ended with either

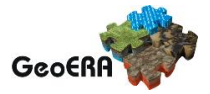

the start or the end date unknown, enter "?" to the corresponding field. If the temporal extent is on-going, enter "now" to the corresponding field.

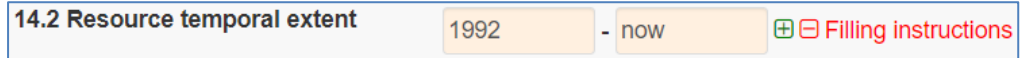

**15 Lineage** description of the history of processing and the overall quality of the dataset, including information on the input data, SW used, if the data/model has been approved etc.

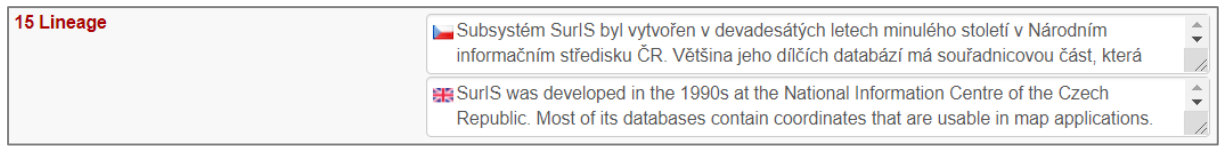

**16 Spatial resolution** can be described by the equivalent scale (denominator only) or by a distance in meters.

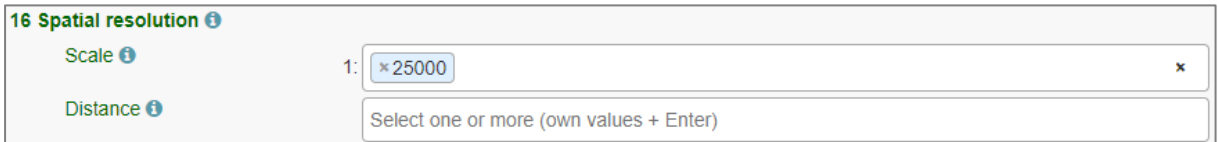

*Note: Also a range of scales can be added by simply typing another scale number*

**17 Conformity -** Citation of the implementing rules adopted according to the Article 7, section 1 of the 2007/2/ES Directive (INSPIRE). Appropriate **17.1 Specification** of a document you are referring to should be select from the predefined list; for the dataset "**INSPIRE – Interoperability 1089/2010**" is the right value. If the dataset or dataset series are not within the scope of INSPIRE, fill in the citation of the Directive and then the element 17.2 will have the value "NOT EVALUATED".

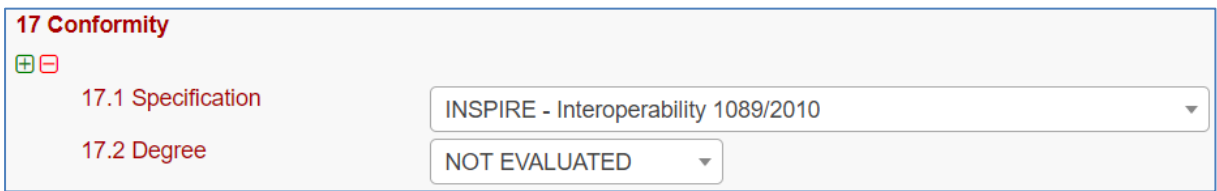

**18.1 Conditions applying to access and use** restrictions on the access and use of a resource or metadata, licences, fees of the dataset and other conditions (field **Other – description**) shall be provided, if applicable (text description or a URL of a descriptive document). If no conditions apply, or are unknown then you can select these values (as well as the type of licence) from the codelist.

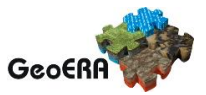

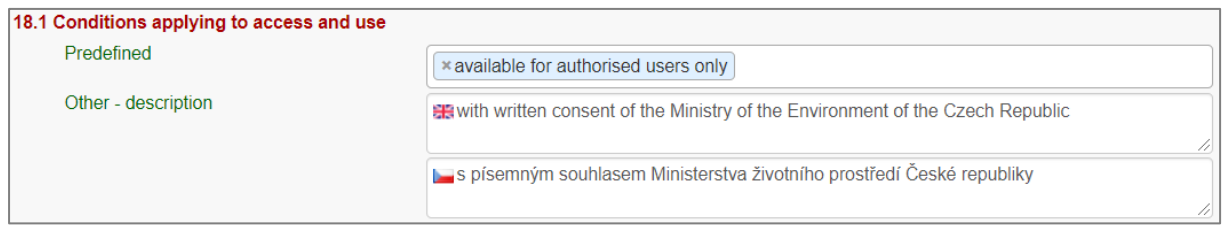

**18.2 Limitations on public access –** Description of a reason of a limitation on public access to a dataset or a service according to the Article 13 of the 2007/2/ES Directive should be filled in the **Predefined** field by choosing from the codelist. Also, other conditions (**Other description** field) can be filled as a free text. You can also mark the data as "open data" in this element.

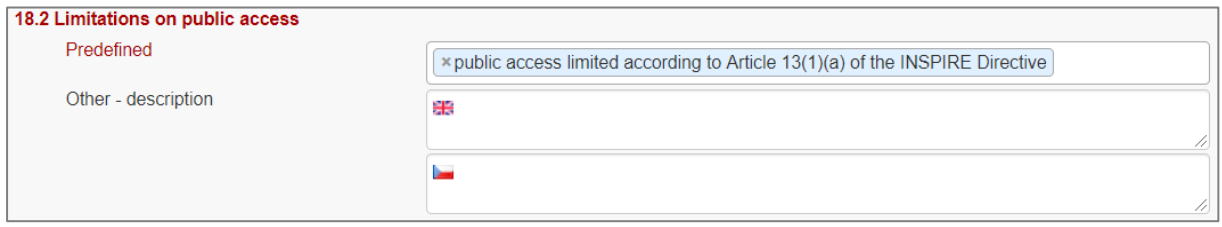

**19 Responsible party** – Contact person/organisation can be filled item by item (Enter key confirms typing) or edited once in "**Settings**" on the <https://egdi.geology.cz/admin/contacts/> page for logged-in users [\(Figure 12\)](#page-22-0) and then used in more metadata records.

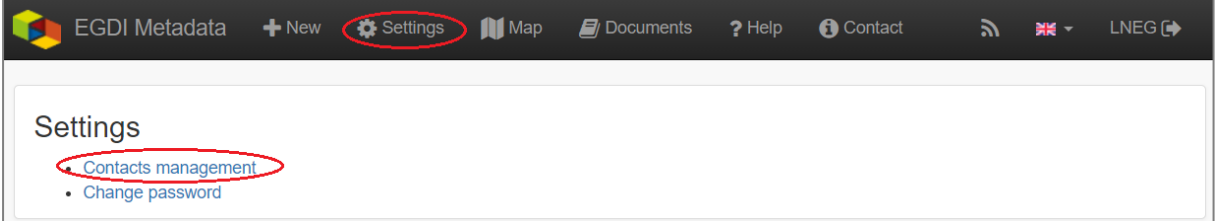

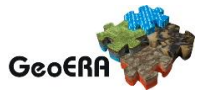

| <b>EGDI Metadata</b>                                     | $+$ New       | Settings                    | <b>III</b> Map | $\mathbf{E}$ Documents                              | $?$ Help | <b>O</b> Contact | F. | ≌≝⊸ | $LNEG$ <sup><math>\rightarrow</math></sup> |  |
|----------------------------------------------------------|---------------|-----------------------------|----------------|-----------------------------------------------------|----------|------------------|----|-----|--------------------------------------------|--|
| $\leftarrow$ / Contacts management                       |               |                             |                |                                                     |          |                  |    |     |                                            |  |
| Label                                                    | <b>Person</b> |                             |                | Organisation                                        |          |                  |    |     |                                            |  |
| <b>Arvanitidis Nikolaos</b>                              |               | <b>Nikolaos Arvanitidis</b> |                | Sveriges geologiska undersökning (SGU)              |          |                  |    |     | ╱┌⋔                                        |  |
| <b>Bertrand Guillaume</b>                                |               | <b>Guillaume Bertrand</b>   |                | Bureau de Recherches Géologiques et Minières (BRGM) |          |                  |    |     | 人门面                                        |  |
| <b>Burlet Christian</b>                                  |               | <b>Christian Burlet</b>     |                | Royal Belgian Institute of Natural Sciences (RBINS) |          |                  |    |     | ◢/┌่⊓                                      |  |
| <b>Decree Sophie</b>                                     |               | <b>Sophie Decree</b>        |                | Royal Belgian Institute of Natural Sciences (RBINS) |          |                  |    |     | ╱┌⋔                                        |  |
| <b>Filipe Augusto</b>                                    |               | <b>Augusto Filipe</b>       |                | Laboratório Nacional de Energia e Geologia (LNEG)   |          |                  |    |     | ╱╔⋓                                        |  |
| Gautneb Håvard                                           |               | <b>Håvard Gautneb</b>       |                | Norges geologiske undersøkelse (NGU)                |          |                  |    |     | ╱┌⋔                                        |  |
| <b>Gloaguen Eric</b>                                     |               | <b>Eric Gloaguen</b>        |                | Bureau de Recherches Géologiques et Minières (BRGM) |          |                  |    |     |                                            |  |
| Heteren van Sytze                                        |               | Sytze van Heteren           |                | TNO - Geological Survey of the Netherlands          |          |                  |    |     | ╱┌⋔                                        |  |
| <b>Inverno Carlos</b>                                    |               | Carlos Inverno              |                | Laboratório Nacional de Energia e Geologia (LNEG)   |          |                  |    |     | ╱┌⋔                                        |  |
| <b>Jonsson Erik</b>                                      |               | <b>Erik Jonsson</b>         |                | Sveriges geologiska undersökning (SGU)              |          |                  |    | ╱┌⋔ |                                            |  |
| <b>Tulstrup Jorgen</b>                                   |               | Jorgen Tulstrup             |                | <b>GEUS</b>                                         |          |                  |    |     | ◢ু िπ                                      |  |
| + New record                                             |               |                             |                |                                                     |          |                  |    |     |                                            |  |
| EGDI Spatial Metadata Catalogue. Czech Geological Survey |               |                             |                |                                                     |          |                  |    |     |                                            |  |

<span id="page-22-0"></span>**Figure 12: Contacts management for logged-in users (https://egdi.geology.cz/admin/contacts/)**

Name of **Organization** should be entered in English (and in national language if it is defined as the second language). It is recommended to add organization´s abbreviation in the parentheses at the end, for example "Czech Geological Survey (CGS)".

*Note: The Codelist of the EuroGeoSurveys´ organizations (URL) is under preparation – then it will be possible to choose the organization name from this list.*

**Email** field should be filled as well and **Role** field value must be set to "**custodian"**. This optional field is important for an effective use of metadata search.

Other contacts can be added in the same way by multiplying the whole element 19, filling the necessary information and setting the role to "**distributor**" (distribution information), "**point of contact**" (information about data), etc.

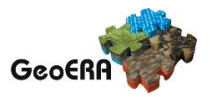

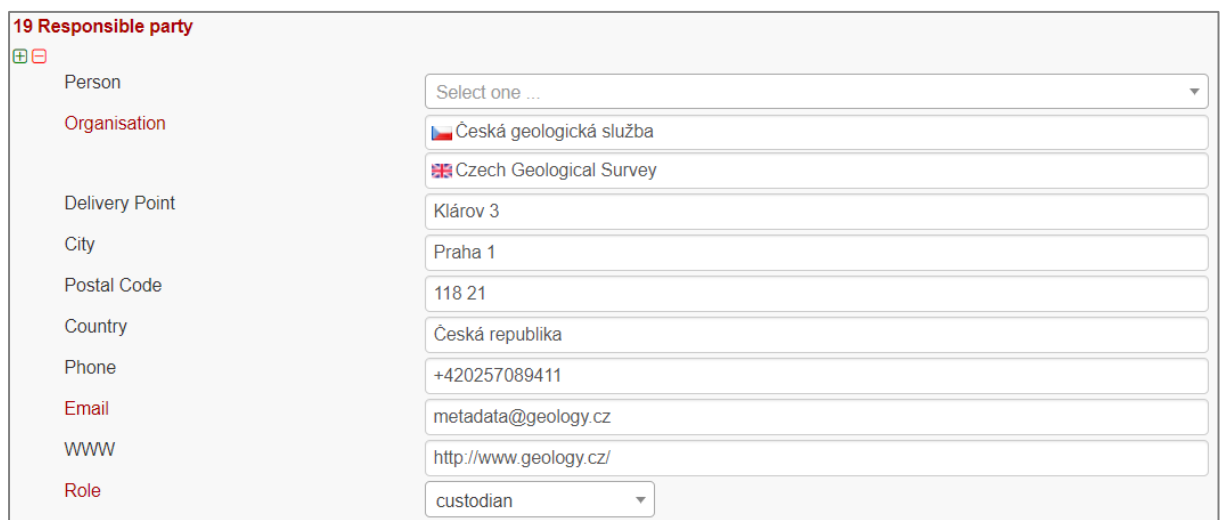

**20 Data quality scope –** Is not displayed in the EGDI-Lite form and is automatically filled in accordance with element **3 Resource type.**

**21 Coordinate reference system -** Description of the coordinate reference system(s) used in the dataset. Select one or more from the list. INSPIRE compliant value have the denomination [INSPIRE] in square brackets at the end of the coordinate reference system abbreviation.

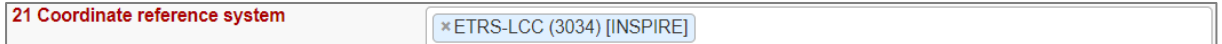

**22 Vertical reference system -** mandatory **for 3D models.** Description of the vertical reference system used in the dataset. Select one or more from the list.

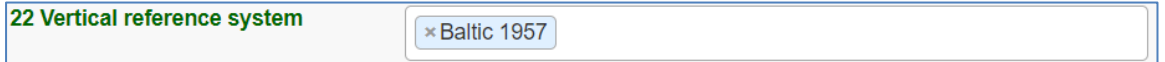

**23 Vertical extent -** Conditional **for 3D models**. Vertical limits of the model interlinked with the reference system in element **23.3 Vertical extent reference system -** local system or a defined vertical coordinate system. For describing the model depth in a local system, choose **Local - depth** (EPSG code 1049) and enter positive values of vertical limits (Z axis is in the direction from the surface to the Earth's core).

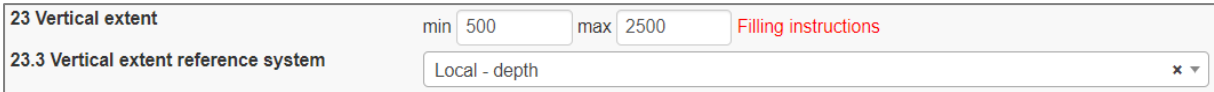

24 Distribution format - The value can be either selected from the codelist, or entered as a free text (especially in the case of a specialized modelling SW).

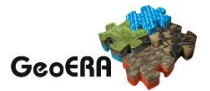

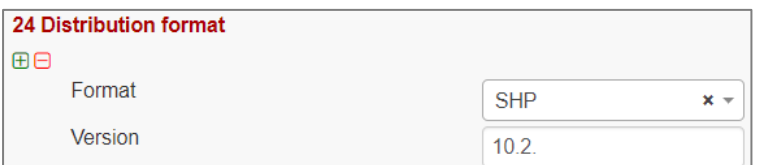

**25 Spatial representation type -** Method used to spatially represent geographic information. Select one or more from the list.

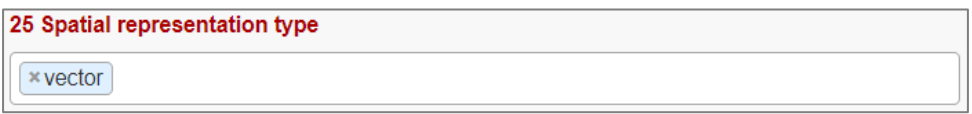

**26 Maintenance and update frequency** - Provides information about the frequency of resource updates, and the scope of those updates.

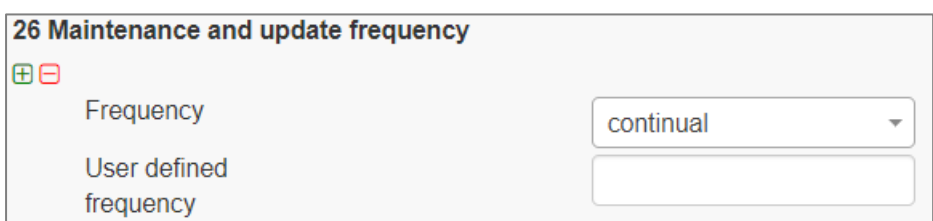

*Note: If the desired interval is not present in the Frequency codelist, choose the value "unknown" and in the user defined frequency element fill the appropriate interval in*  accordance with the ISO 8601: P<number><period>, where period is Y – year, M-month, D*day, H-hour, for ex. "P5Y" denominates the period of 5 years.*

**27 Purpose** - Summary of purposes for which the data source was created (internal project identifier, scope, type of data/model, etc.).

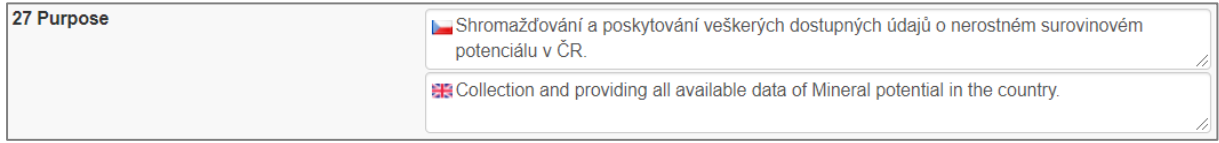

**28.1 Metadata Contact -** Organization responsible for creating and maintenance of metadata. Contact person/organisation can be filled item by item (Enter button confirms typing) or edited once in "**Settings"** [\(Figure 12\)](#page-22-0) and then used in more metadata records. **Email** field should be filled as well and **Role** field value must be set to "**Point of contact"**.

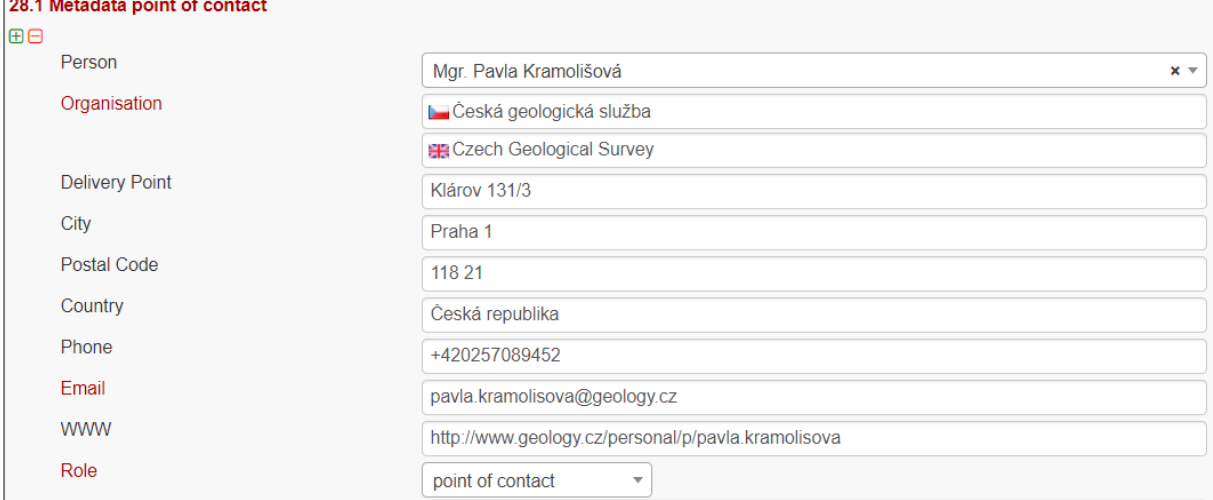

**28.2 Metadata date -** Date stamp (date of last editing) is created automatically.

**28.3 Metadata language -** Metadata language can be administered in the sub-heading of the record (see chapter [3.3.2\)](#page-10-0).

```
Status: Private \vee Group for editing: editor \vee For viewing: reader \vee Metadata language:
```
**29 File identifier -** Identifier of the metadata file is generated automatically as UUID.

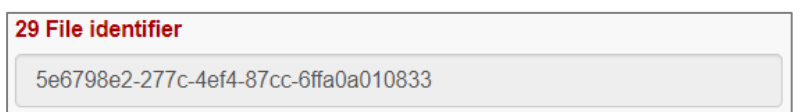

**30 Parent identifier –** Unique identifier of the parent metadata record can be chosen from the list of existing metadata records in the catalogue (e.g. if a dataset belongs to a data set serie). Parent should be filled first in the EGDI Metadata Catalogue and then it will appear in the list and will be available for all editors to choose it as the parent record.

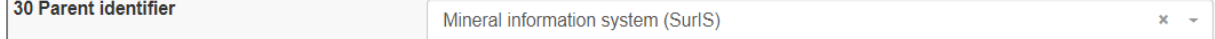

*Note: More details about linking metadata through the items 30 Parent identifier and 31 Sources is described within document FAQ, Question 9*

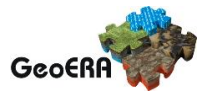

#### *[\(https://egdi.geology.cz/layout/egdi/EGDI\\_faq.pdf\)](https://egdi.geology.cz/layout/egdi/EGDI_faq.pdf).*

**31 Sources** - Sources used for the resource creation (lineage). These resources could be selected from the list of metadata records. For external sources fill the URL address of the metadata xml (e.g https://geology.cz/record/xml/9df8df5...ba9b0d98).

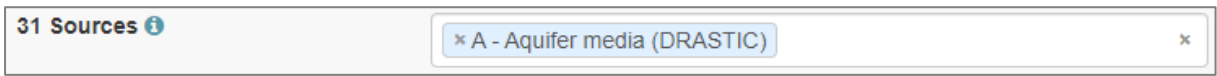

*Note: To complete the editing, it is necessary to go through the steps in the chapter* [3.3.6](#page-36-0)

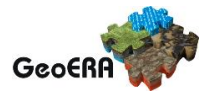

#### <span id="page-27-0"></span>**3.3.5 Detailed instructions for filling the EGDI profile elements in the EGDI-Lite editing form for a spatial data service/application**

Example of an English-Czech bilingual record (can be in any other national language + English).

*Note: The images of all metadata elements below are created from example service record: <https://egdi.geology.cz/record/basic/5e8e29b8-e334-4b30-b78b-14750a010833>*

**1 Resource title** - Name by which the cited resource is known.

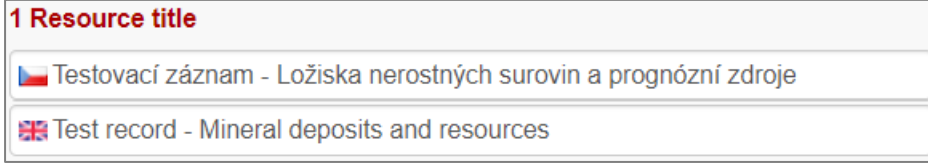

#### **2 Resource abstract** - Brief narrative summary of the content of the resource(s). 2 Resource abstract

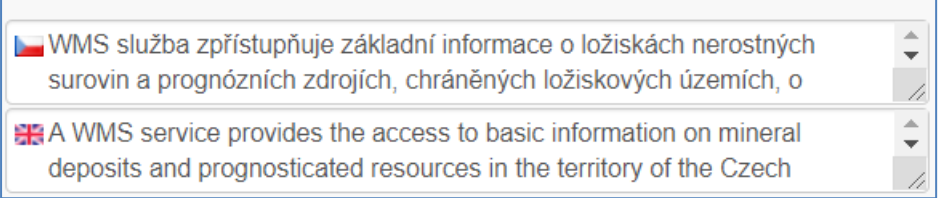

**3 Resource type** - Valid values for the EGDI projects are service and application.

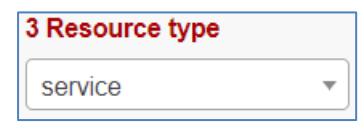

*Note: A different profile is used for a dataset. It can be selected at the beginning of the record creation process (*[Figure 6](#page-10-1) *in chapter [3.3.1\)](#page-8-2) and detailed descriptions for the filling are described in detail in chapter [3.3.4.](#page-15-0)*

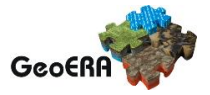

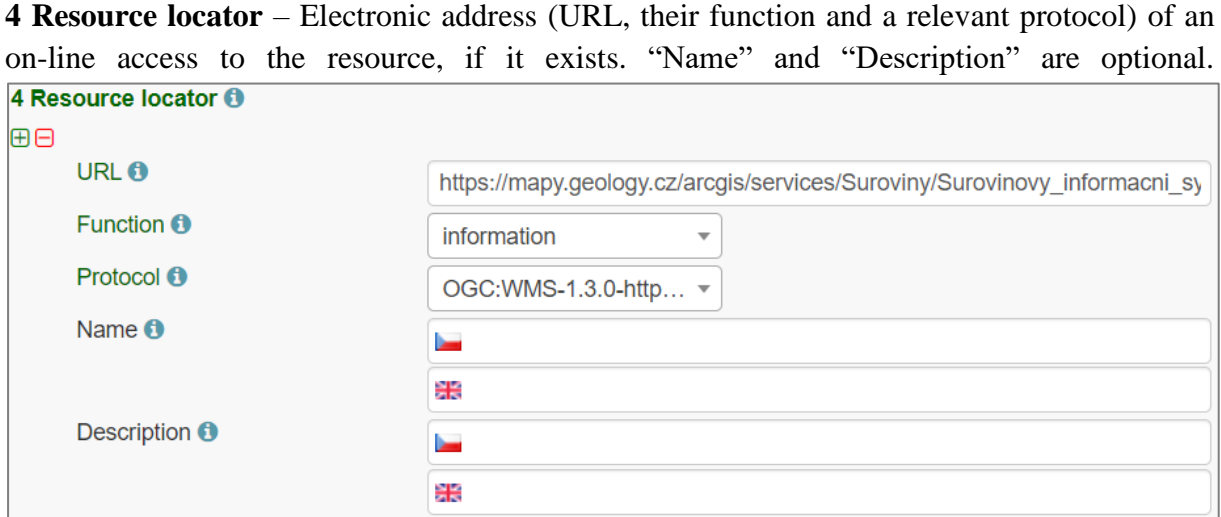

**5 Unique resource identifier** - Recommended format for the unique identification of the resource is organization ID (e.g. domain name) and identifier of the dataset defined by the data provider, e.g. **[http://www.domain.org/internal\\_identifier.](http://www.domain.org/internal_identifier)**

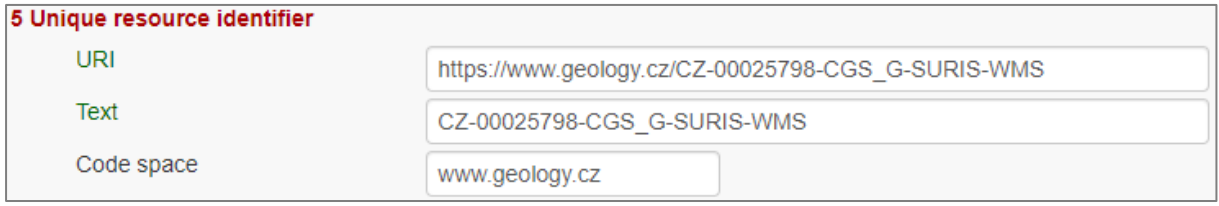

**6 Coupled resource** - Only for services, not applicable for datasets. Provides information on the datasets that the service operates on, the appropriate entry should be selected from the list of value. Dataset should be described in the EGDI Metadata Catalogue first and then the name of the metadata record will appear in the list (in primary language of the metadata). List will be available for all editors to choose it as the resource. **6.2. Coupling type** is mostly "tight", when the service works directly with specific data.

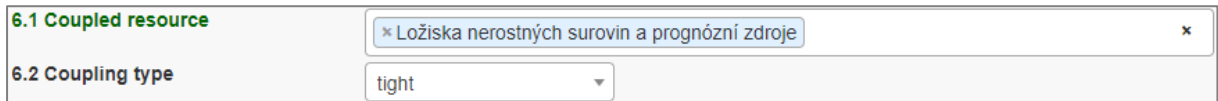

**7 Resource language** – Not applicable for services, only for datasets - see [\[1\]](#page-41-1)

**8 Topic category** - Not applicable for services, only for datasets - see [\[1\]](#page-41-1)

**9 Service type** - Only for services, not applicable for datasets. A service type name select from the codelist.

9 Service Type **WMS** 

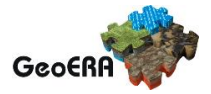

**Keyword** can be selected from the **predefined list**, some of the required external registers and codelists are integrated directly into the EGDI Metadata Catalogue. In addition to that, any other words can be filled as a **Free keyword.** 

- 1. **INSPIRE service** classification from the INSPIRE registry [\(https://inspire.ec.europa.eu/metadata-codelist/SpatialDataServiceCategory\)](https://inspire.ec.europa.eu/metadata-codelist/SpatialDataServiceCategory) should be selected from the codelist.
- 2. At least one keyword for the **INSPIRE theme** from the INSPIRE registry [\(https://inspire.ec.europa.eu/theme/\)](https://inspire.ec.europa.eu/theme/) has to be filled.
- 3. At least one keyword from the **GeoERA keyword** thesaurus has to be filled.
- 4. One keyword for the **Project name** from the European Geoscience Registry [\(https://data.geoscience.earth/ncl/project\)](https://data.geoscience.earth/ncl/project) should be added. And if the service is related to the GeoERA project **it is strongly recommended** to add appropriate Project name to be easily searchable by Project.
- 5. Any other **Free keyword** can be added here as free text as well.

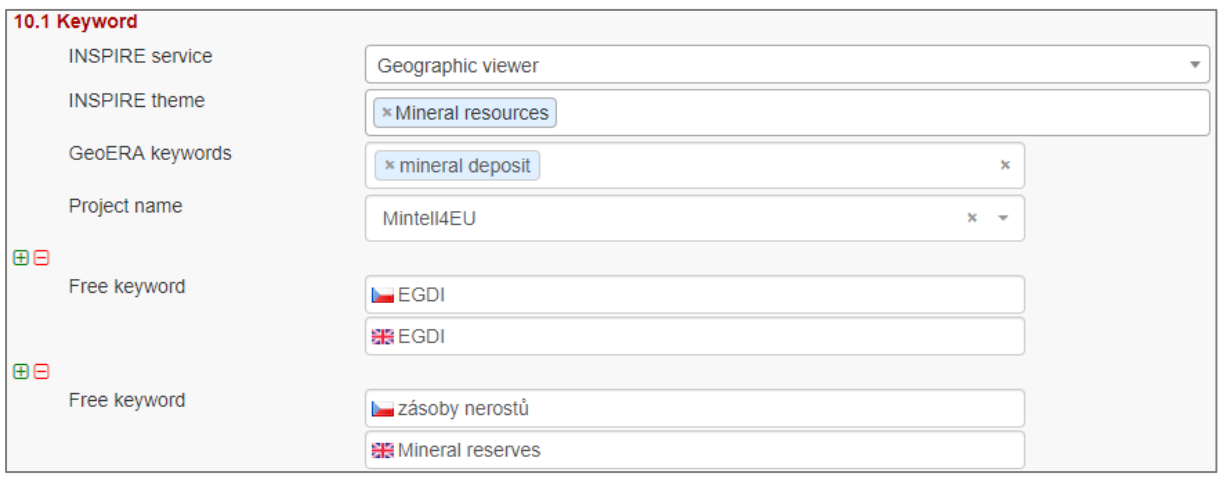

**11.1 Geographic location –** Defined by the western and eastern longitude and southern and northern latitude in decimal degrees (2 digits precision) in the WGS-84 coordinate system. There are three ways for filling this item:

- 1. The extent can be drawn by a tool  $\left( \frac{1}{2} \right)$  in the map and the coordinates will be added automatically into the form.
- 2. Each coordinate can be manually filled one by one
- 3. Choose one of the European countries or the whole EU (according to the range of data) from the **11.2 Geographic identifier** list and then the relevant coordinates will be filled in 11.1 Geographic location automatically.

*Note: If metadata record of the service was imported from the GetCapabilities file from the map server, 11.1 Geographic location is filled in automatically*

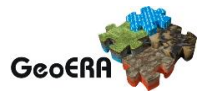

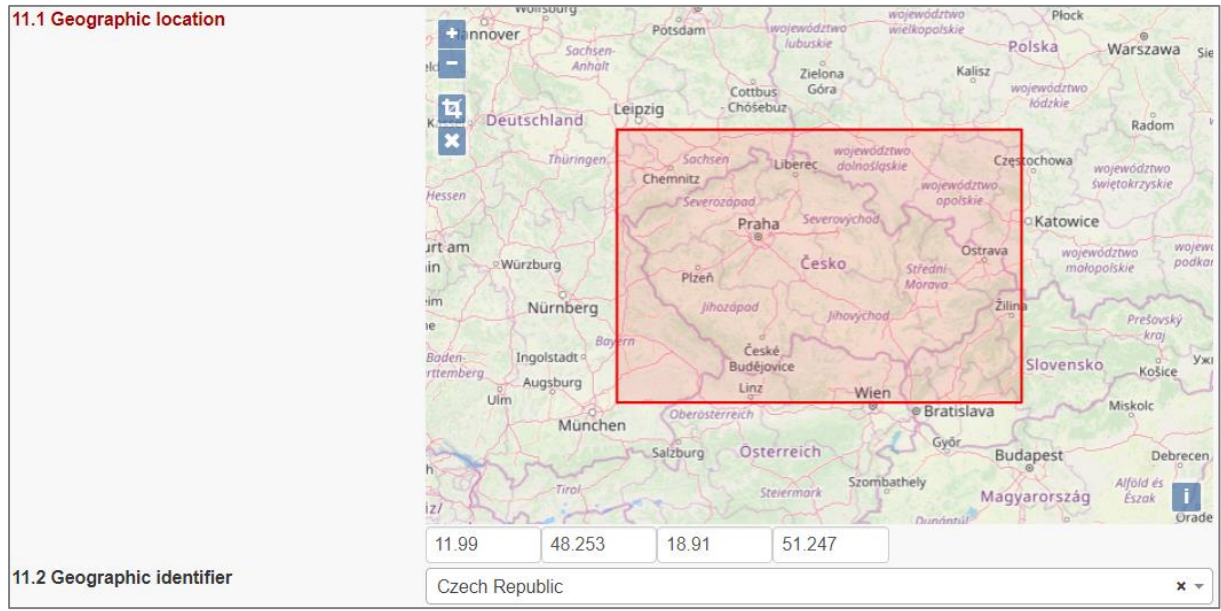

**11.2 Geographic identifier:** Fill in only when Spatial Scope is not local or regional. Then select from the list value (for example: European Country, "Europe", "World" or "European Union").

**12 Presentation form** – Not applicable for services, only for datasets - see [\[1\]](#page-41-1)

**13 Edition -** Not applicable for services, only for datasets - see [\[1\]](#page-41-1)

**14.1 Reference date -** Date (YYYY-MM-DD) of creation must be filled, optionally also other types of reference dates can be added (publication date/date of the last revision).

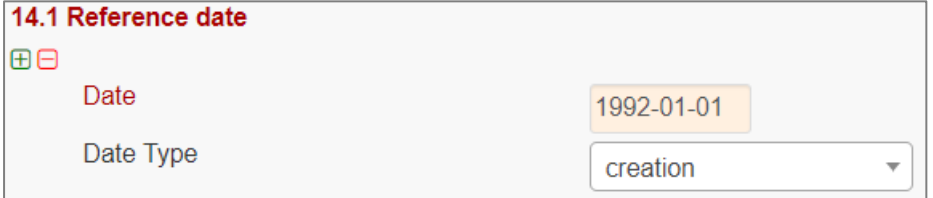

**14.2 Resource temporal extent** - if the resource (service) has a temporal extent, you can specify either a range of dates relevant for theservice, or a single date. To enter instant date (YYYY-MM-DD or YYYY) leave the second field empty. In case the time period is openended with either the start or the end date unknown, enter "?" to the corresponding field. If the temporal extent is on-going, enter "now" to the corresponding field.

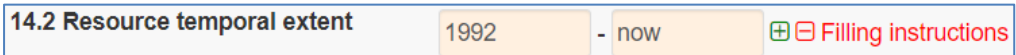

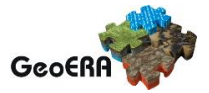

**15 Lineage** - Not applicable for services, only for datasets - see [\[1\]](#page-41-1)

**16 Spatial resolution** - Not applicable for services, only for datasets - see [\[1\]](#page-41-1)

**17 Conformity -** Citation of the implementing rules adopted according to the Article 7, section 1 of the 2007/2/ES Directive (INSPIRE). Appropriate **17.1 Specification** of a document you are referring to should be select from the predefined list, for the service "**INSPIRE – Network services 976/2009**" is the right value. If the service is not within the scope of INSPIRE, fill in the citation of the Directive and then the element 17.2 will have the value "NOT EVALUATED".

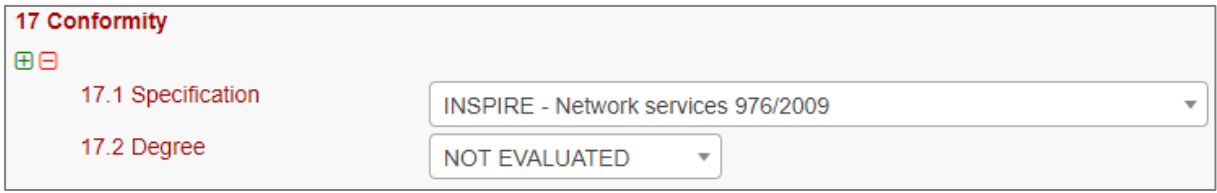

**18.1 Conditions applying to access and use -** Constraints applied to assure the protection of privacy or intellectual property, and any special restrictions or limitations or warnings on using the resource or metadata. If no conditions apply or are unknown, then you can select these values (as well as type of licence) from the list.

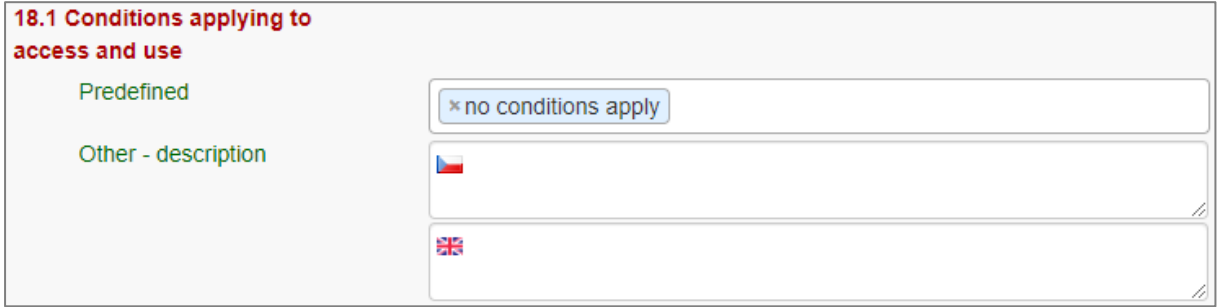

**18.2 Limitations on public access –** Description of a reason of a limitation on public access to a dataset or a service according to the Article 13 of the 2007/2/ES Directive should be filled in the **Predefined** field by choosing from the list. Also, other conditions (**Other description** field) can be filled as a free text. You can also mark the data as "open data" in this element.

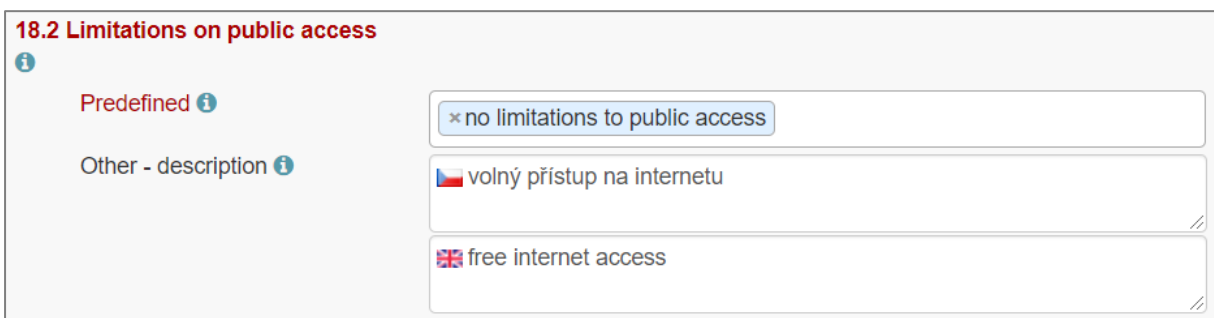

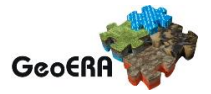

**19 Responsible party** – Contact person/organisation can be filled item by item (Enter key confirms typing) or edited once in "**Settings**" on the<https://egdi.geology.cz/admin/contacts/> page for logged-in users [\(Figure 12\)](#page-22-0) and then used in more metadata records.

Name of **Organization** should be entered in English (and in national language if it is defined as the second language) It is recommended to add organization´s abbreviation in the parentheses at the end, for example "Czech Geological Survey (CGS)".

*Note: The Codelist of the EuroGeoSurveys´ organizations (URL) is under preparation – then it will be possible to choose the organization name from this list.*

**Email** field should be filled as well and **Role** field value must be set to "**custodian"**. This optional field is important for an effective use of metadata search.

Contact information for distribution of data can be added in the same way (by multiplying the whole element 19, filling the necessary information and setting the role to "**distributor**").

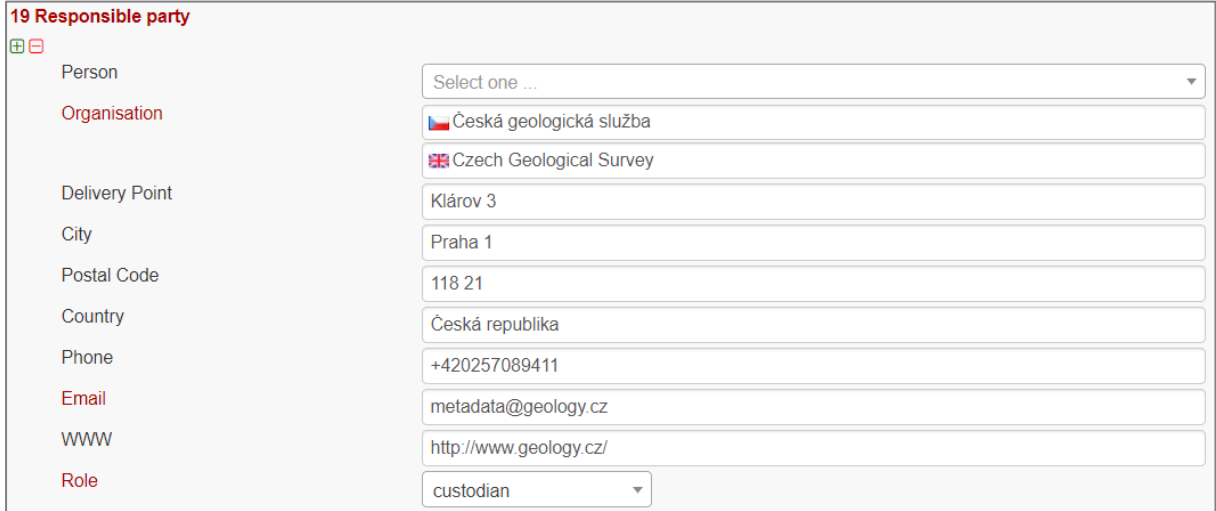

**20 Data quality scope –** Not applicable for services, only for datasets - see [\[1\]](#page-41-1)

**21 Coordinate reference system -** Description of the coordinate reference system(s) used in the service. Select one or more from the list. INSPIRE compliant value have the denomination [INSPIRE] in square brackets at the end of the coordinate reference system abbreviation.

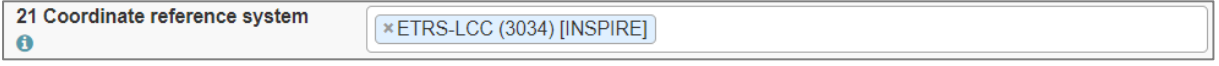

**22 Vertical reference system -** Mandatory **for 3D models.** Description of the vertical reference system used in the service. Select one or more from the list.

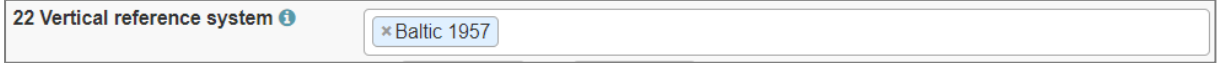

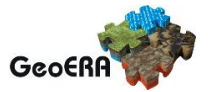

**23 Vertical extent -** Not applicable for services, only for datasets - see [\[1\]](#page-41-1)

**24 Distribution format -** Not applicable for services, only for datasets - see [\[1\]](#page-41-1)

**25 Spatial representation type -** Not applicable for services, only for datasets - see [\[1\]](#page-41-1)

**26 Maintenance and update frequency -** Not applicable for services, only for datasets - see  $[1]$ 

**27 Purpose -** Not applicable for services, only for datasets - see [\[1\]](#page-41-1)

**28.1 Metadata Contact -** Organization responsible for creating and maintenance of metadata. Contact person/organisation can be filled item by item (Enter button confirms typing) or edited once in Settings [\(Figure 12\)](#page-22-0) and then used in more metadata records. **Email** field should be filled as well and **Role** field value must be set to "**Point of contact"**.

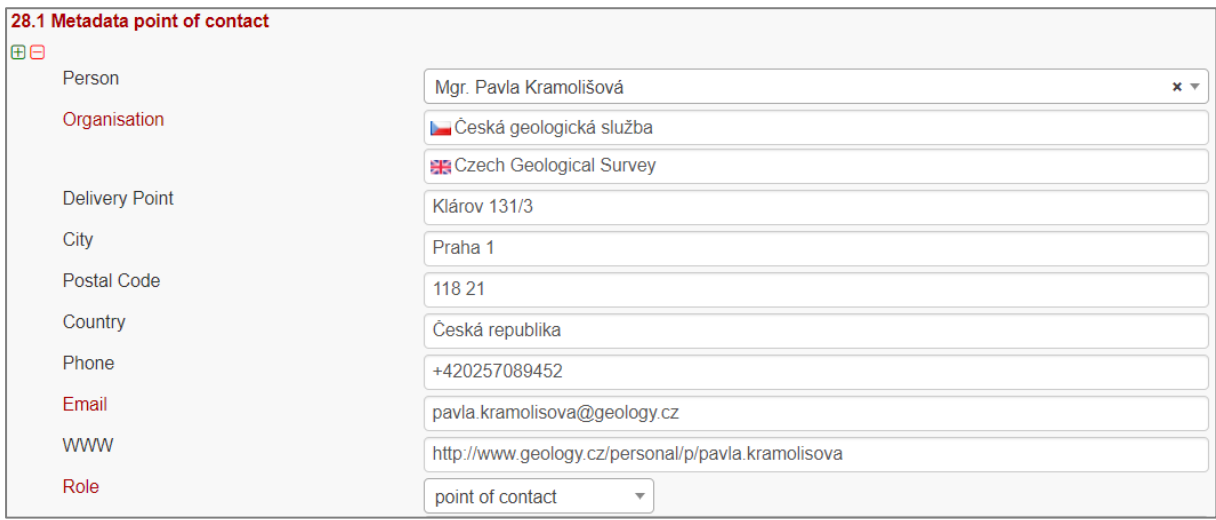

#### **28.2 Metadata date**

Date stamp (date of last editing) is created automatically.

#### **28.3 Metadata language**

Metadata language can be administered in the sub-heading of the record (see chapter [3.3.2\)](#page-10-0).

Status: Private v Group for editing: editor v For viewing: reader v Metadata language:

**29 File identifier -** Identifier of the metadata file is generated automatically as UUID.

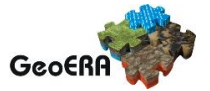

#### 29 File identifier

5e6798e2-277c-4ef4-87cc-6ffa0a010833

- **30 Parent identifier -** Not applicable for services, only for datasets see [\[1\]](#page-41-1)
- **31 Sources -** Not applicable for services, only for datasets see [\[1\]](#page-41-1)

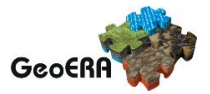

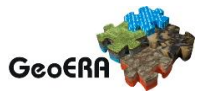

#### <span id="page-36-0"></span>**3.3.6 Important steps at the end of the editing process**

Save and check the validation status and then **stop and save editing mode** by the tool **"Stop"** in the main menu **(**[Figure 13](#page-36-1)**)**!

<span id="page-36-1"></span>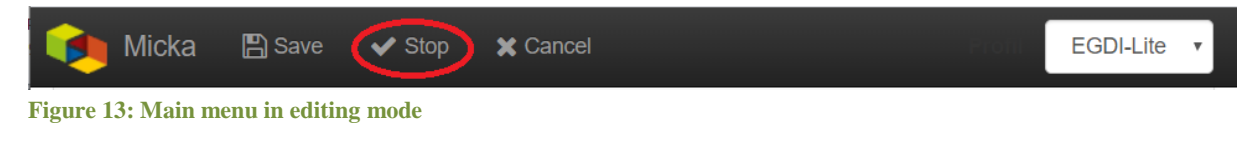

#### **Metadata record publication**

**After filling and saving the metadata record**, please check that it is made **public** and Group for viewing is set as **reader** by checking the appropriate checkbox [\(Figure 14\)](#page-36-2) at the page sub-heading, so that all users can search and view the record.

<span id="page-36-2"></span>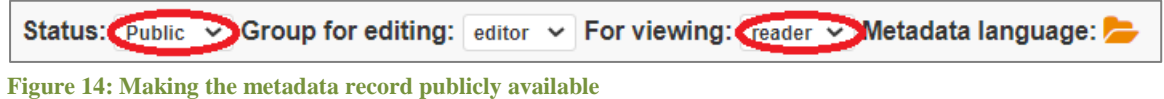

#### **Metadata record backup**

After finishing your editing session, please always create an XML file of your record as a backup copy for yourself from the basic metadata view for the logged-in users [\(Figure 15\)](#page-36-3), just to make sure you do not lose any of your metadata in any case:

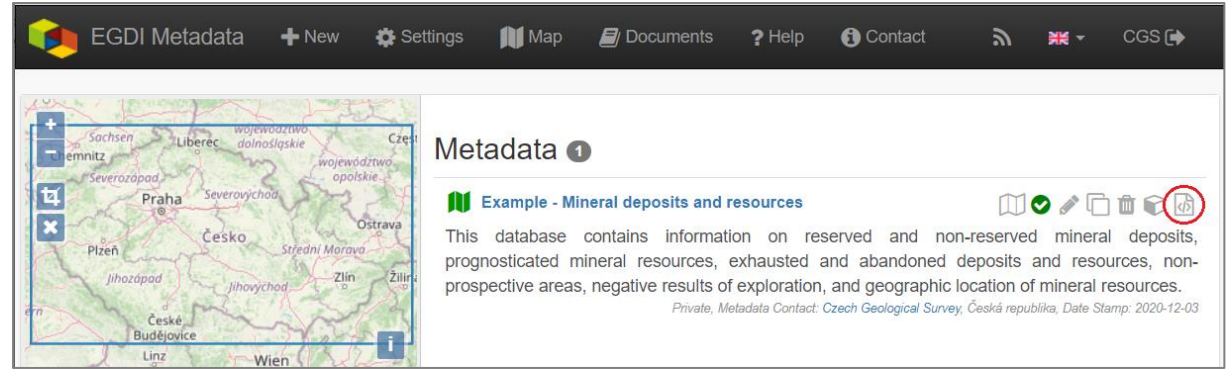

**Figure 15: Record backup – icon for XML creating**

#### <span id="page-36-3"></span>**Metadata Cookbook availability**

This document "Cookbook for creating metadata records using the EGDI Metadata Catalogue (MIcKA, version 6.0)" and document "EGDI Metadata profile" (reference [\[1\]\)](#page-41-1) is integrated directly in the EGDI Metadata Catalogue [\(https://egdi.geology.cz/catalog/micka/docs\)](https://egdi.geology.cz/catalog/micka/docs) for

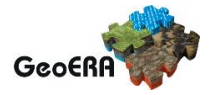

authorized users and it is also available on the GitHub as MIcKA Documentation <https://czechgeologicalsurvey.github.io/MICKA-Docs/> and on the GeoERA Data provider support webpage [\(https://geoera-gip.github.io/support/\)](https://geoera-gip.github.io/support/).

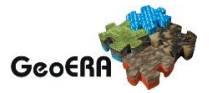

## **3.3.7 Additional information for advanced users**

#### <span id="page-38-0"></span>**EGDI-full editing form**

The **EGDI-full** editing environment [\(Figure 16\)](#page-38-1) is also available to use for creating metadata within the EGDI Metadata Catalogue. The EGDI-full editing form follows the ISO structure and has more options. Advanced metadata knowledge and experience is required on the editor's side, so it is **NOT RECOMMENDED** for beginners. If anyone would like to use it, please contact us with any issues and concerns on **[egdi.metadata@geology.cz.](mailto:egdi.metadata@geology.cz)**

For filling metadata according to this cookbook within the GeoERA projects **it is strongly recommended to use the EGDI-Lite editing form**.

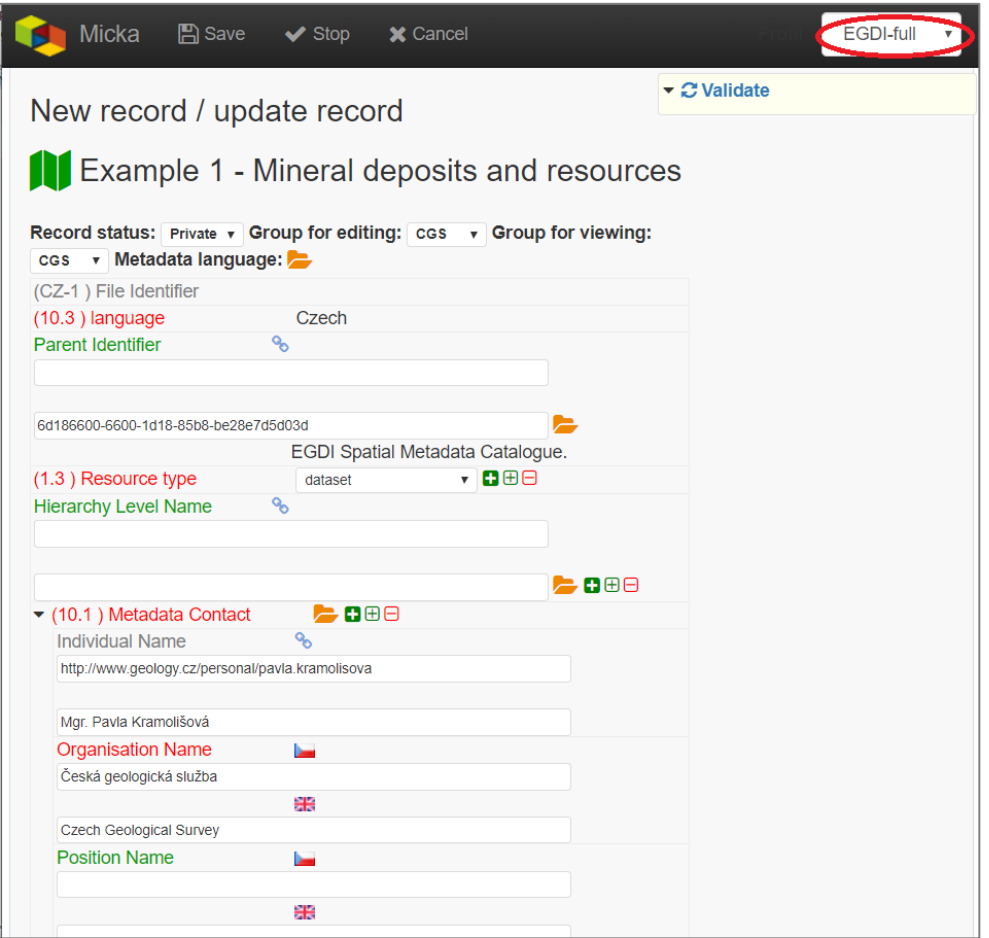

<span id="page-38-1"></span>**Figure 16: The EGDI-full editing form for advanced editors**

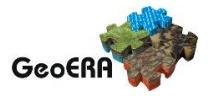

## <span id="page-39-0"></span>**ANNEX: Overview of required and optional metadata items for different data sources**

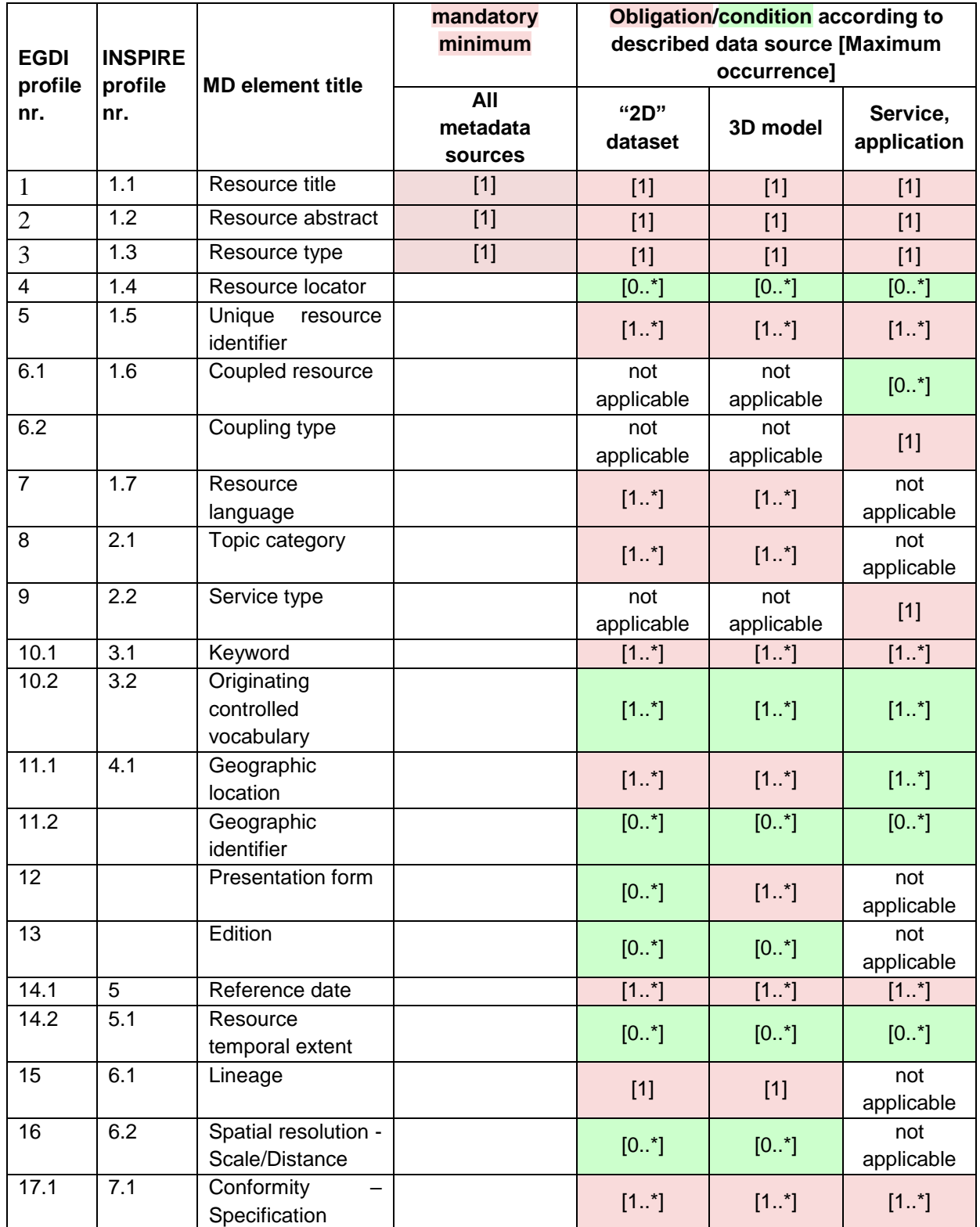

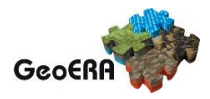

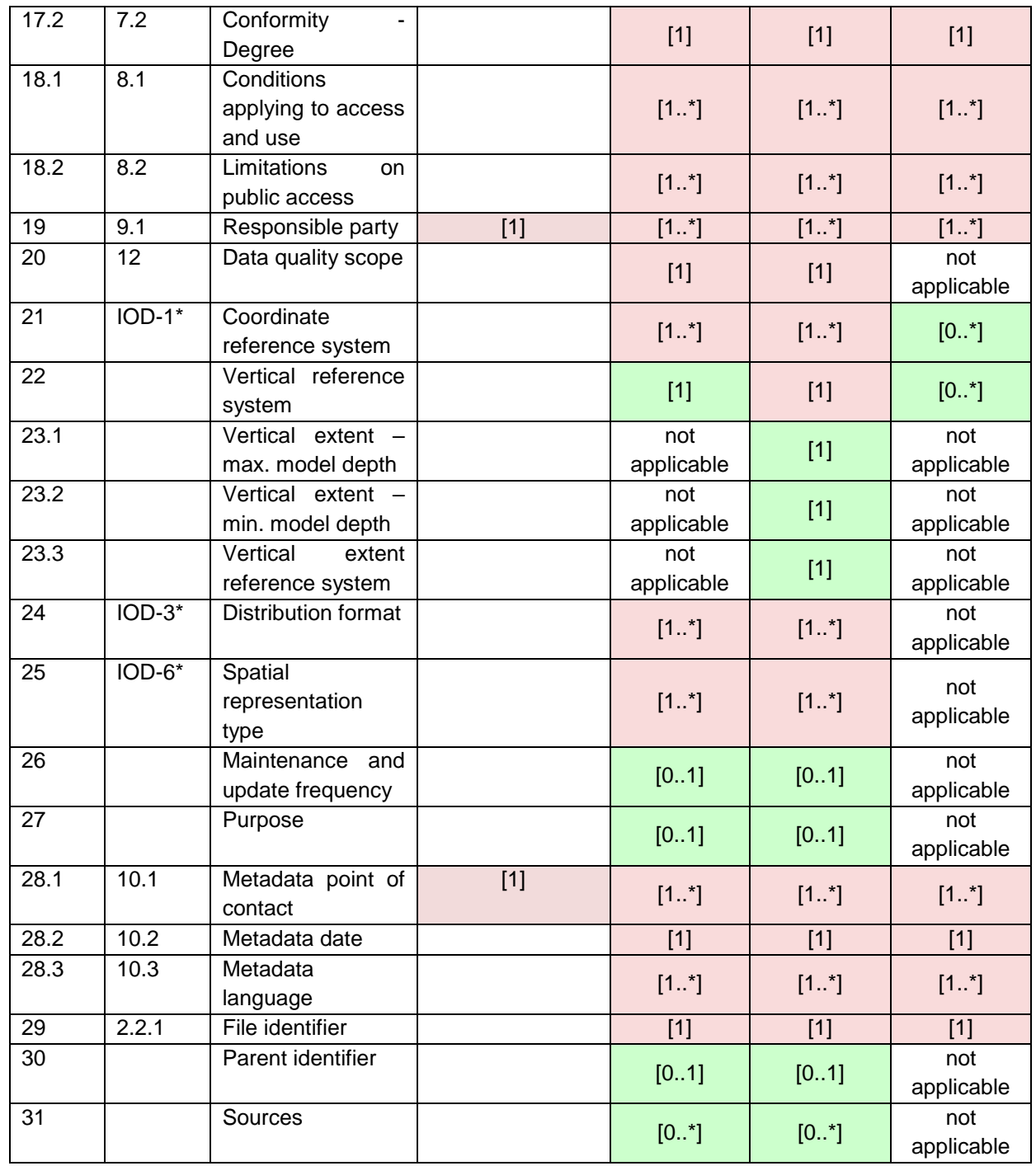

\*Metadata elements marked with the "IOD" prefix are metadata elements for interoperability as defined in INSPIRE data specifications

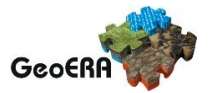

## <span id="page-41-0"></span>**References**

- <span id="page-41-1"></span>[1] L. Kondrová, Š. Kafka, G. Diepolder, O. Moravcová, P. Kramolišová. *EGDI Metadata profile Methodology for the unified metadata description of the results of GeoERA projects within the European Geological Data Infrastructure (EGDI) with the extension to describe 3D geological models*, version 1.2, 2020-03-19
- [2] Dana Čápová, Štěpán Kafka, Lucie Kondrová, Pavla Kramolišová, Olga Moravcová. *Cookbook for creating multilingual metadata records using the EGDI Metadata Catalogue (MIcKA)*, version 0.1, reviewed February 2017
- [3] *Technical Guidelines for implementing dataset and service metadata based on ISO/TS 19139:2007*, version 2.0.1, 2017-03-02
- [4] EN ISO 19115 Geographic Information Metadata, 2003
- [5] Czech National Metadata Profile, version 4.2 (24.01.2020, TWG Metadata)
- [6] EC Directive 2007/2/EC (INSPIRE)
- [7] EC REGULATION No 1205/2008 (Metadata)
- [8] Čápová, D. Moravcová, O. Kondrová, L. Kramolišová, P. (2019): *GeoERA Information Platform - Deliverable 7.1: Working version Metadatabase*.